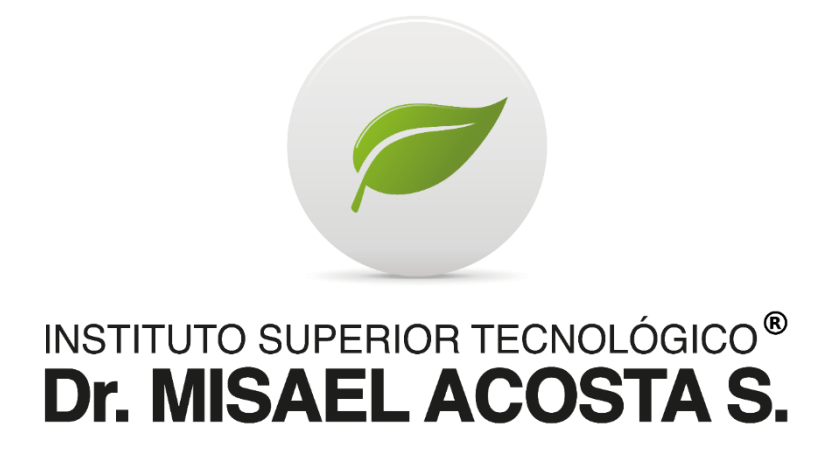

# **"DESARROLLO DE UNA APLICACIÓN MÓVIL TIPO BOTÓN DE PÁNICO PARA LA COMUNIDAD DE AINCHE"**

Trabajo de Titulación Previo a la Obtención del Título de Tecnólogo Superior en Desarrollo de Software

Autor:

Rommel Andrés Parra Logroño

Tutor:

Ing. Cristian Patricio Guayanlema Fajardo

RIOBAMBA, 2023

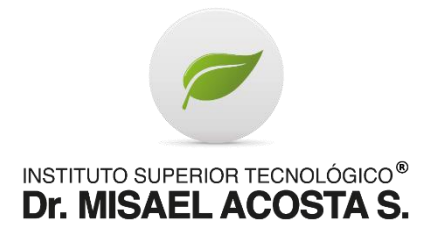

## **DECLARACIÓN DE AUTORÍA**

Yo, Romel Andrés Parra Logroño, autor de la presente propuesta tecnológica, con cédula de ciudadanía N°0604202952, libre y voluntariamente declaro que el trabajo de titulación: **DESARROLLO DE UNA APLICACIÓN MÓVIL TIPO BOTÓN DE PÁNICO PARA LA COMUNIDAD DE AINCHE**, es de mi plena autoría, original y no es producto de plagio o copia alguna, constituyéndose en documento único, de acuerdo a los principios de la investigación científica. El patrimonio intelectual del trabajo investigativo pertenece al Instituto Superior Tecnológico Dr. Misael Acosta Solís.

Es todo cuanto puedo decir en honor a la verdad.

Riobamba, 22 julio de 2023

Rommel Andrés Parra Logroño CC: 0604202952 AUTOR

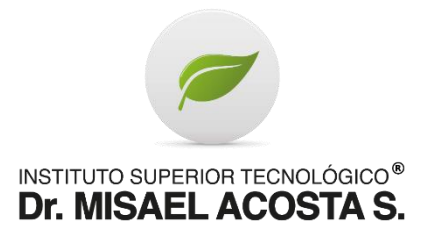

## **ACTA DE EVALUACIÓN DEL TRABAJO DE TITULACIÓN**

## Riobamba, 28 de julio del 2023

Yo, Ing. Cristian Patricio Guayanlema Fajardo, en mi calidad de tutor, certifico que el estudiante, Rommel Andrés Parra Logroño, del año lectivo 2022-2023, ha trabajado conmigo en el desarrollo del Trabajo de Titulación: DESARROLLO DE UNA APLICACIÓN MÓVIL TIPO BOTÓN DE PÁNICO PARA LA COMUNIDAD DE AINCHE, certifico que el mencionado trabajo cumple con todos los requisitos legales y tecnológicos; en virtud de ello le asigno la calificación de \_\_\_/10, con \_\_\_% de plagio, revisado a través del sistema de anti plagio que maneja la institución, particular que pongo a consideración para los fines pertinentes.

Atentamente,

CI: 0604187807

\_\_\_\_\_\_\_\_\_\_\_\_\_\_\_\_\_\_\_\_\_

Ing. Cristian Patricio Guayanlema Fajardo

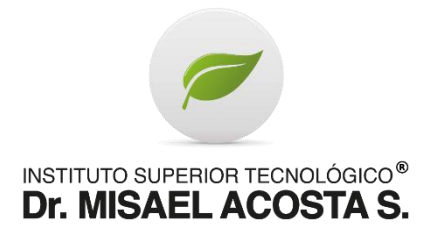

## **ACTA DE EVALUACIÓN**

Riobamba, 11 de agosto de 2023.

## El tribunal de Evaluación del Trabajo de Titulación, previa la obtención del título de **TECNÓLOGO SUPERIOR EN DESARROLLO DE SOFTWARE**

POR CONSENSO ADJUNTA LA CALIFICACIÓN DE:

…………………………..

## **Al Trabajo de Titulación: "DESARROLLO DE UNA APLICACIÓN MÓVIL TIPO BOTÓN DE PÁNICO PARA LA COMUNIDAD DE AINCHE"**

**AUTOR:** Rommel Andrés Parra Logroño.

**TUTOR**: Ing. Cristian Patricio Guayanlema Fajardo

Código de proyecto N.º……………

Por el TRIBUNAL.

f………………………………………….

Por el DEPARTAMENTO DE INVESTIGACIÓN.

f………………………………………….

## **DEDICATORIA**

Queridos familiares, amigos y seres queridos,

Hoy, en este momento tan especial, quiero dedicar unas palabras llenas de gratitud y amor a cada uno de ustedes. Este logro que hoy celebro con humildad y orgullo no habría sido posible sin su apoyo incondicional a lo largo de este arduo camino.

A mis padres, quienes me han brindado su amor infinito, su constante aliento y su sacrificio incansable, les dedico este logro. Sus palabras de aliento en los momentos más difíciles y su confianza en mis habilidades han sido mi motor para seguir adelante. Gracias por ser mis pilares, mis modelos a seguir y mis mayores inspiraciones.

A mis hermanos, quienes han sido cómplices y compañeros de esta travesía académica, les agradezco por su comprensión, por animarme a superar los obstáculos y por celebrar cada pequeño paso en este camino hacia el conocimiento. Su apoyo incondicional ha sido fundamental en este proceso.

A mi esposa e hija, quienes son el motor y motivo para salir adelante, ya que por más difícil sea el trayecto, son la razón de siempre encontrar la manera de superarme, gracias por siempre estar ahí animándome y apoyándome en cada paso del camino.

A mis amigos, aquellos que han estado a mi lado en las buenas y en las malas, les dedico este logro. Sus palabras de aliento, sus consejos y su compañía han sido un bálsamo en los momentos de estrés y una fuente de alegría en los momentos de celebración. Gracias por su amistad genuina y por creer en mí cuando a veces yo dudaba.

A mis profesores y mentores, quienes me han guiado con sabiduría y paciencia, les agradezco por su dedicación y por compartir conmigo su vasto conocimiento. Gracias por desafiarme a superar mis propios límites y por impulsarme a explorar nuevos horizontes académicos. Su influencia ha dejado una huella indeleble en mi formación.

A todos aquellos que, de una u otra manera, han contribuido a mi crecimiento intelectual y personal, les extiendo mi más profundo agradecimiento. Cada conversación, cada intercambio de ideas, cada gesto de apoyo ha sido invaluable en este proceso de construcción de conocimiento.

Finalmente, quiero dedicar mi tesis a mí mismo. A ese estudiante incansable que enfrentó desafíos, superó obstáculos y se levantó cada vez que tropezó. A ese ser lleno de pasión por el aprendizaje y de perseverancia ante las dificultades. Esta tesis es el testimonio de mi crecimiento, de mi determinación y de mi compromiso con el conocimiento.

Hoy, al celebrar este logro, dedico mi tesis a todos ustedes, porque cada uno ha sido parte fundamental de mi trayecto y ha dejado una huella imborrable en mi corazón. Gracias por estar siempre a mi lado y por creer en mí. Este logro también es suyo.

Con cariño y gratitud infinita,

[Rommel Andrés Parra Logroño]

## **AGRADECIMIENTO**

Queridos lectores y evaluadores,

En este momento de culminación y satisfacción, deseo expresar mi más profundo agradecimiento a todos aquellos que han contribuido de manera significativa a la realización de esta tesis. Ha sido un viaje intelectualmente desafiante pero gratificante, y no habría sido posible sin el apoyo y la colaboración de diversas personas e instituciones.

En primer lugar, quiero agradecer a mi tutor y guía académico, [Ing. Cristian Patricio Guayanlema Fajardo]. Su orientación experta, su sabiduría y su paciencia han sido invaluables en cada etapa de este proyecto. Gracias por su dedicación, por brindarme las herramientas necesarias para la investigación y por su constante apoyo y motivación.

Deseo expresar mi gratitud a los miembros del comité evaluador. Agradezco sinceramente su tiempo, su atención y su valiosa retroalimentación durante el proceso de evaluación de esta tesis. Sus comentarios constructivos han contribuido significativamente a mejorar y enriquecer mi trabajo.

Agradezco a mi institución académica por brindarme los recursos y el ambiente propicio para llevar a cabo esta investigación. Su apoyo financiero y logístico ha sido fundamental para el desarrollo de este proyecto. Además, quiero reconocer a los profesores y al personal administrativo que han estado a mi disposición, brindándome asesoramiento y apoyo en cada paso del camino.

Mi agradecimiento se extiende a mis compañeros de estudio y a mis amigos, quienes han estado a mi lado durante este emocionante viaje. Sus debates, ideas y palabras de aliento han sido una fuente constante de inspiración y motivación. Gracias por ser mis aliados, por compartir esta experiencia conmigo y por su apoyo incondicional.

No puedo dejar de mencionar a mi familia, quienes han sido mi mayor fuente de amor, apoyo y estabilidad. A mis padres, hermanos y demás familiares, les agradezco por creer en mí, por su comprensión en los momentos de dedicación intensa y por su constante estímulo para alcanzar mis metas. Su amor incondicional ha sido el motor que me ha impulsado a seguir adelante.

Por último, pero no menos importante, deseo expresar mi agradecimiento a todos aquellos cuyas obras, investigaciones y contribuciones académicas han sido fundamentales para el desarrollo de mi tesis. Su trabajo previo ha sido una guía invaluable en mi propio proceso de investigación y ha sentado las bases para la generación de conocimiento.

En resumen, quiero transmitir mi profunda gratitud a cada persona que ha dejado una huella en este viaje académico. Esta tesis no solo representa mi esfuerzo individual, sino también el resultado del apoyo y la colaboración de muchos. Sin su contribución, este logro no habría sido posible.

Con sinceridad y gratitud,

[Rommel Andrés Parra Logroño]

## ÍNDICE DE CONTENIDOS

## **CAPÍTULO 1: INTRODUCCIÓN**

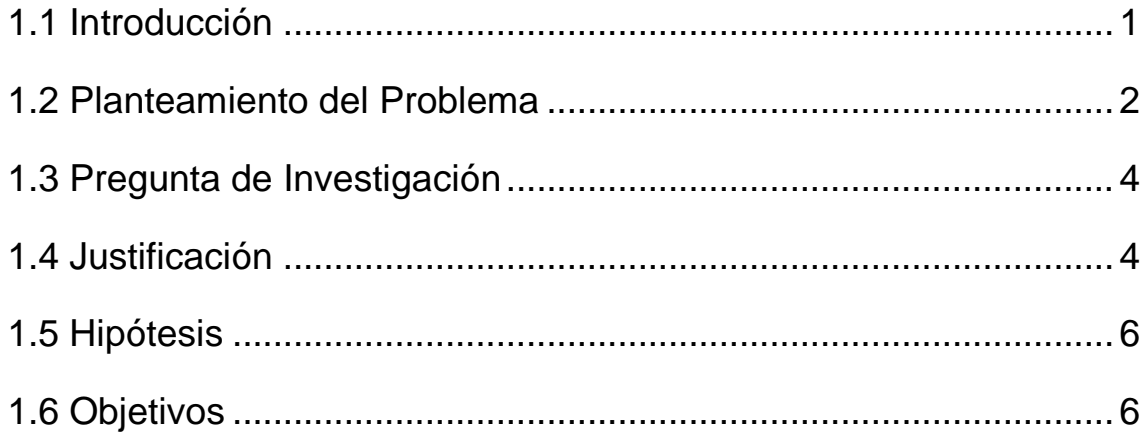

# **CAPÍTULO 2: MARCO TEÓRICO**

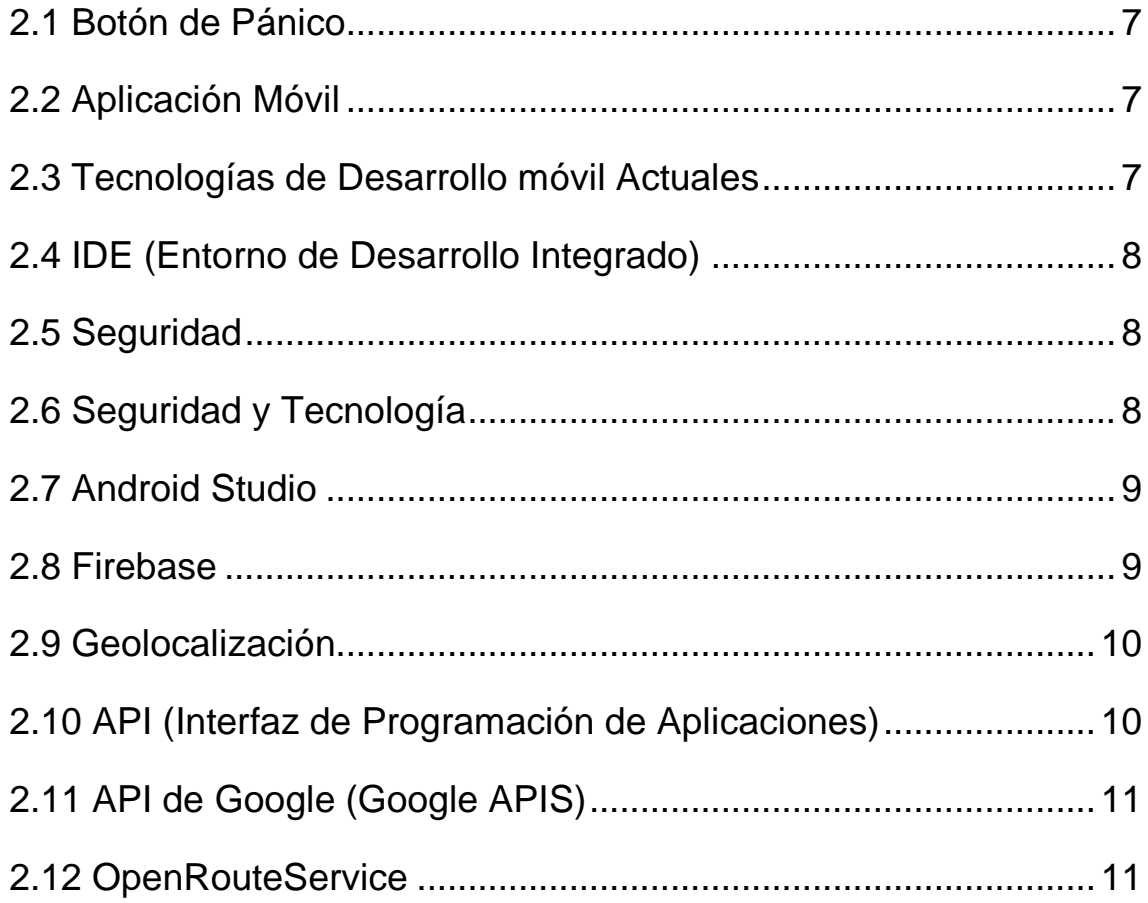

## **[CAPÍTULO 3: METODOLOGÍA](#page-23-0)**

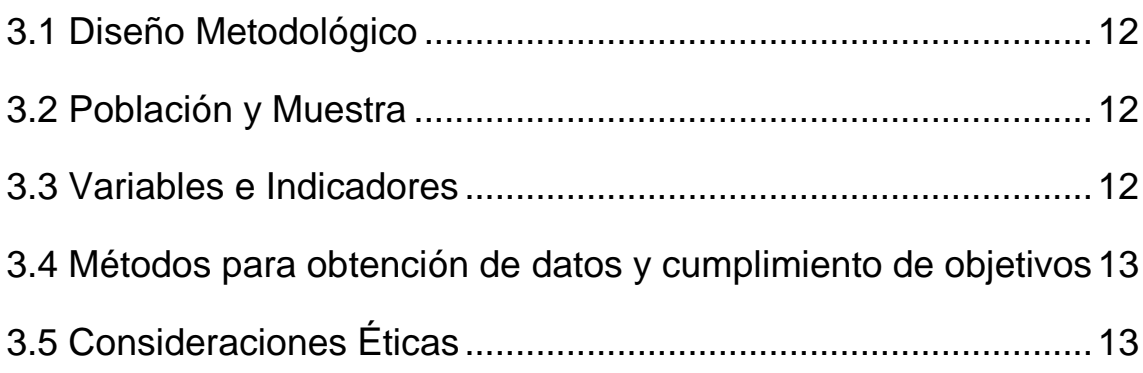

## **[CAPÍTULO 4: DESARROLLO DE LA PROPUESTA](#page-25-0)**

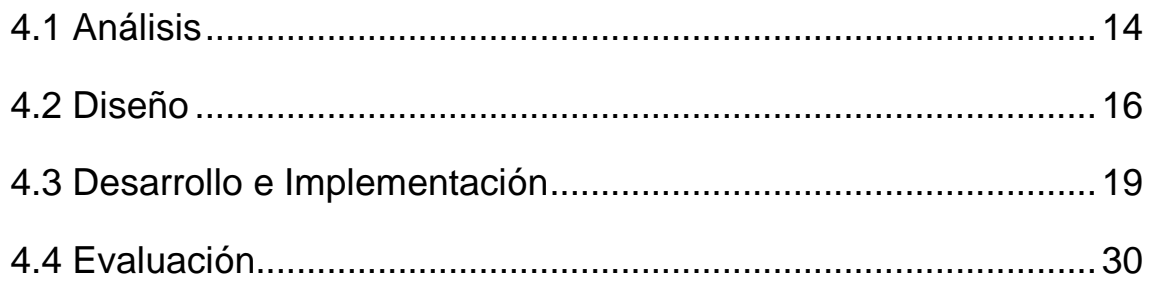

## **[CAPÍTULO 5: CONCLUSIONES Y RECOMENDACIONES](#page-45-0)**

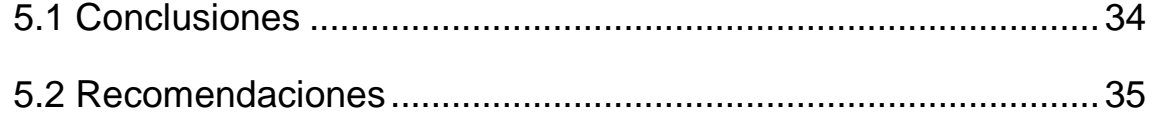

## **[CAPÍTULO 6: BIBLIOGRAFÍA](#page-47-0)**

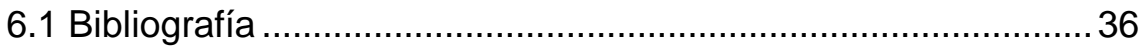

## **[CAPÍTULO 7: ANEXOS](#page-50-0)**

### **RESUMEN**

El desarrollo de una aplicación móvil tipo "botón de pánico" para la comunidad de Ainche ha demostrado ser una solución efectiva como aporte a la optimización de la seguridad y protección de sus residentes. La aplicación permite enviar alertas de emergencia y activar la geolocalización, lo que ha facilitado una respuesta más rápida y precisa por parte de los servicios de seguridad y emergencia. Los usuarios han expresado alta satisfacción con la funcionalidad y usabilidad de la aplicación, destacando su interfaz intuitiva y características adicionales.

La geolocalización ha sido un elemento clave en la eficacia de la aplicación, permitiendo obtener la ubicación precisa de los usuarios en situaciones de emergencia. Se recomienda promover su difusión, realizar actualizaciones periódicas, establecer alianzas con los servicios de seguridad y considerar su expansión a otras comunidades cercanas. Estas acciones contribuirán a garantizar una respuesta más rápida y eficiente en casos de emergencia, brindando mayor seguridad y tranquilidad a la comunidad de Ainche.

**PALABRAS CLAVE:** aplicación móvil, botón de pánico, geolocalización, seguridad, comunidad, emergencia.

## **ABSTRACT**

The development of a "panic button" type mobile application for the Ainche community has proven to be an effective solution as a contribution to optimizing the security and protection of its residents. The application allows sending emergency alerts and activating geolocation, which has facilitated a faster and more accurate response by security and emergency services. Users have expressed high satisfaction with the functionality and usability of the application, highlighting its intuitive interface and additional features.

Geolocation has been a key element in the effectiveness of the application, allowing users to obtain the precise location in emergency situations. It is recommended to promote its dissemination, make periodic updates, establish alliances with security services and consider its expansion to other nearby communities. These actions will contribute to guarantee a faster and more efficient response in cases of emergency, providing greater security and peace of mind to the Ainche community.

**KEYWORDS:** mobile application, panic button, geolocation, security, community, emergency

## **CAPÍTULO 1: INTRODUCCIÓN**

### <span id="page-12-1"></span><span id="page-12-0"></span>**1.1 INTRODUCCIÓN**

En la era actual de la tecnología, la interconexión global ha alcanzado niveles sin precedentes, gracias a los avances en dispositivos móviles que ofrecen prestaciones similares a las de un computador. El uso de aplicaciones móviles se ha convertido en un fenómeno generalizado en la sociedad, con una amplia variedad de opciones disponibles en el mercado. De hecho, según estadísticas especializadas en Android, se estima que existen alrededor de 3 millones de aplicaciones solo en esta plataforma (AppBrain, Recuperado el 3 de agosto de 2023).

Estas aplicaciones móviles representan una solución para aquellos usuarios que viven en zonas con acceso limitado a la tecnología, donde los recursos son mínimos, y los dispositivos móviles se presentan como una opción portable y económica.

En el contexto de estos avances tecnológicos, la georreferenciación se ha convertido en un recurso fundamental, permitiendo conocer la ubicación exacta de un punto en la superficie terrestre. Además de servir como una guía para navegar por calles y lugares, la georreferenciación se ha consolidado como una herramienta de seguridad, proporcionando información en tiempo real sobre la ubicación de una persona a través de su dispositivo móvil.

En las áreas rurales, la organización comunitaria desempeña un papel crucial para garantizar la seguridad. Las comunidades se mantienen en constante comunicación y colaboración para hacer frente a cualquier situación de emergencia que pueda surgir. La seguridad y protección de los ciudadanos son aspectos fundamentales para asegurar una calidad de vida adecuada en la sociedad en general.

En particular, la comunidad de Ainche enfrenta desafíos particulares debido a su ubicación geográfica y las limitaciones en la infraestructura de servicios. La distancia a centros urbanos, la falta de recursos y la carencia de servicios de emergencia cercanos, hacen que la comunidad busque alternativas para mejorar su seguridad y bienestar.

Ante esta realidad, surge una clara necesidad de desarrollar soluciones innovadoras que mejoren la seguridad y brinden tranquilidad a los residentes. El desarrollo de una aplicación móvil tipo "botón de pánico" se vislumbra como una opción viable y efectiva para abordar estos desafíos. Esta aplicación no solo permitiría a los ciudadanos solicitar ayuda en caso de emergencia, sino que también facilitaría una comunicación eficiente entre los miembros de la comunidad y las autoridades locales, lo que redundaría en una respuesta más rápida y efectiva ante situaciones críticas.

El presente trabajo de investigación tiene como objetivo principal diseñar y desarrollar una aplicación móvil tipo "botón de pánico" adaptada a las necesidades y contextos específicos de la comunidad de Ainche. Asimismo, se busca evaluar la eficacia de esta herramienta para mejorar la seguridad y respuesta ante emergencias en la localidad.

A través de un enfoque de investigación aplicada, este proyecto se llevará a cabo en colaboración con los usuarios y actores locales relevantes, buscando su participación activa en el proceso de diseño e implementación de la aplicación. Se espera que esta investigación contribuya a fortalecer la seguridad y bienestar de la comunidad de Ainche, al tiempo que ofrece una solución innovadora y efectiva para abordar los desafíos que enfrentan.

El siguiente capítulo abordará el planteamiento del problema, la pregunta de investigación, la justificación y los objetivos del presente trabajo, sentando las bases para el desarrollo de la propuesta de la aplicación móvil tipo "botón de pánico" para la comunidad de Ainche.

#### <span id="page-13-0"></span>**1.2 PLANTEAMIENTO DEL PROBLEMA**

La comunidad de Ainche, al igual que muchas otras localidades rurales, se enfrenta a desafíos significativos en términos de seguridad y protección de sus habitantes. Estos desafíos están estrechamente vinculados a la falta de acceso a recursos y servicios que son fundamentales para garantizar la seguridad y bienestar de sus ciudadanos.

Uno de los principales problemas que enfrenta la comunidad de Ainche es el aumento en las tasas de delincuencia. La falta de seguridad en las calles y espacios públicos puede dar lugar a diversos delitos, como robos, asaltos, vandalismo y actos violentos, lo que afecta directamente la tranquilidad y calidad de vida de los habitantes. La percepción de inseguridad puede generar un clima de temor y desconfianza en la comunidad, afectando negativamente su dinámica social y económica.

Además, la ubicación geográfica de Ainche, alejada de centros urbanos y con una infraestructura de servicios limitada, representa un obstáculo para acceder rápidamente a servicios de emergencia en momentos críticos. Situaciones de peligro o emergencias médicas pueden requerir una respuesta inmediata de la policía, los bomberos o ambulancias, sin embargo, la geolocalización y los recursos limitados pueden dificultar el acceso oportuno a estos servicios, poniendo en riesgo la seguridad de los residentes.

La desconfianza en las autoridades también es un factor relevante que contribuye a la problemática de seguridad en la comunidad. Si los habitantes perciben que las fuerzas de seguridad no son efectivas o confiables, es probable que se sientan renuentes a reportar delitos o buscar ayuda en momentos de necesidad. Esta falta de colaboración y comunicación con las autoridades puede dificultar la prevención y solución de problemas de seguridad en la localidad.

Otro aspecto importante a considerar es la escasez de recursos económicos destinados a la seguridad. La comunidad de Ainche, al ser de bajos recursos, puede tener dificultades para invertir en medidas de seguridad, como la instalación de cámaras de vigilancia, la implementación de iluminación adecuada en calles o la adquisición de sistemas de alerta temprana. La falta de recursos para fortalecer la seguridad de la comunidad agrava aún más la vulnerabilidad de sus habitantes.

En este contexto, surge la necesidad imperante de desarrollar una solución efectiva y adecuada que aborde las problemáticas de seguridad en la comunidad de Ainche. La implementación de una aplicación móvil tipo "botón de pánico" se presenta como una opción viable y prometedora para mejorar la respuesta ante emergencias y garantizar una mayor protección a los residentes.

La aplicación móvil tipo "botón de pánico" permitiría a los habitantes de Ainche acceder a un mecanismo rápido y directo para solicitar ayuda en caso de cualquier situación de emergencia o peligro. Al contar con esta herramienta, los usuarios podrían notificar a las autoridades competentes de manera inmediata, proporcionando información valiosa sobre su ubicación mediante la geolocalización, lo que facilitaría una respuesta más rápida y eficaz ante cualquier eventualidad.

En síntesis, el desarrollo de una aplicación móvil tipo "botón de pánico" específicamente adaptada a las necesidades y contextos de la comunidad de Ainche, representaría un avance significativo en la mejora de la seguridad y protección de sus habitantes. Esta iniciativa busca establecer un puente eficiente entre los residentes y las autoridades, fomentando la colaboración comunitaria y la toma de medidas preventivas para fortalecer la seguridad en la localidad.

### <span id="page-15-0"></span>**1.3 PREGUNTA DE INVESTIGACIÓN**

¿Cuáles serían las repercusiones en la percepción de seguridad y protección de los residentes de la comunidad de Ainche, por medio de la implementación de una aplicación móvil tipo botón de pánico?

### <span id="page-15-1"></span>**1.4 JUSTIFICACIÓN**

El desarrollo de una aplicación móvil tipo "botón de pánico" para la comunidad de Ainche se presenta como aporte a una solución relevante y necesaria para abordar los desafíos de seguridad y protección a los que se enfrentan los residentes de esta comunidad. A continuación, se exponen las razones que justifican la importancia de llevar a cabo este proyecto:

Mejora en la percepción de la seguridad personal: La aplicación móvil tipo "botón de pánico" brinda a los usuarios la posibilidad de solicitar ayuda de manera rápida y sencilla en situaciones de emergencia o peligro. Al contar con una herramienta de este tipo, los residentes de Ainche podrán sentirse más seguros

y protegidos, sabiendo que tienen un medio eficiente para solicitar asistencia en caso de ser necesario.

Reducción de tiempos de respuesta: La ubicación geográfica de Ainche, alejada de centros urbanos y con una infraestructura limitada, puede dificultar el acceso a servicios de emergencia de manera oportuna. La aplicación móvil permite agilizar y optimizar los tiempos de respuesta, tanto de los comuneros, como de los servicios de seguridad y emergencia correspondientes. Esto puede marcar la diferencia en situaciones críticas, donde cada segunda cuenta.

Acceso inmediato a ayuda especializada: Además de permitir la solicitud de ayuda en situaciones de peligro general, la aplicación móvil puede incluir funcionalidades adicionales, como la opción de alertar a servicios específicos, como bomberos, policía o ambulancias. Esto facilitará la comunicación con los profesionales adecuados según la naturaleza de la emergencia, permitiendo una respuesta especializada y eficiente.

Empoderamiento de la comunidad: El desarrollo de esta aplicación promueve el empoderamiento de los residentes de Ainche al brindarles una herramienta tecnológica que fortalecerá su seguridad y protección. Los usuarios se sienten más confiados y capacitados para enfrentar situaciones de riesgo, lo que puede generar un impacto positivo en su calidad de vida y bienestar general.

Adaptabilidad y escalabilidad: Una vez desarrollada la aplicación móvil para la comunidad de Ainche, existe la posibilidad de adaptarla y escalarla para su implementación en otras comunidades con necesidades similares. Esto permitirá extender los beneficios de esta solución a otras áreas geográficas que enfrenten desafíos de seguridad y protección, ampliando su alcance y utilidad.

En resumen, el desarrollo de una aplicación móvil tipo "botón de pánico" para la comunidad de Ainche justifica su relevancia al abordar las necesidades de seguridad y protección de sus residentes. Esta herramienta tecnológica proporciona una forma eficiente y rápida de solicitar ayuda en situaciones de emergencia, mejorando la seguridad personal y reduciendo los tiempos de respuesta. Además, fomentará el empoderamiento de la comunidad y su adaptabilidad permanente.

## <span id="page-17-0"></span>**1.5 HIPÓTESIS**

Se planteó la hipótesis de que el desarrollo de una aplicación móvil tipo "botón de pánico" para la comunidad de Ainche contribuirá significativamente a mejorar la seguridad y protección de sus residentes, permitiéndoles solicitar ayuda de manera inmediata y eficiente en situaciones de emergencia o peligro.

Se aspiraba que esta aplicación móvil, al proporcionar un medio de comunicación directo con los servicios de seguridad y emergencia correspondientes, reduzca los tiempos de respuesta en casos de emergencia y brinde a los usuarios una mayor sensación de seguridad y confianza en su entorno.

Además, se consideró que con la implementación de esta aplicación se promueva un cambio positivo en la percepción de seguridad de los residentes de Ainche, empoderándolos y generando un impacto en su calidad de vida.

En resumen, la hipótesis planteó que el desarrollo de una aplicación móvil tipo "botón de pánico" sería un aporte a una solución efectiva y beneficiosa para mejorar la seguridad y protección de la comunidad de Ainche.

## <span id="page-17-1"></span>**1.6 OBJETIVOS**

## **Objetivo General**

Desarrollar una aplicación móvil tipo botón de pánico, como aporte al fortalecimiento de la seguridad de la comunidad de Ainche.

## **Objetivos Específicos**

- Analizar las necesidades y requerimientos de la comunidad de Ainche en temas de seguridad.
- Desarrollar un aplicativo móvil en base a las necesidades identificadas para su ejecución en tiempo real.
- Determinar los resultados de la implementación del aplicativo en la comunidad Ainche.

## **CAPÍTULO 2: MARCO TEÓRICO**

### <span id="page-18-1"></span><span id="page-18-0"></span>**2.1 BOTÓN DE PÁNICO**

El botón de pánico es una funcionalidad que se ha vuelto cada vez más común en dispositivos y aplicaciones móviles, proporcionando una forma rápida y sencilla para solicitar ayuda en situaciones de emergencia o peligro. Este tipo de función ha sido implementada en diversos contextos, desde dispositivos portátiles hasta aplicaciones móviles, con el objetivo de brindar seguridad y protección a los usuarios (Torres, L.., & Gómez, J. R. 2019).

### <span id="page-18-2"></span>**2.2 APLICACIÓN MÓVIL**

Las aplicaciones móviles han experimentado un crecimiento exponencial en los últimos años, transformando la forma en que interactuamos con la tecnología. Estas aplicaciones, desarrolladas específicamente para dispositivos móviles, ofrecen una amplia gama de funcionalidades y servicios que van desde el entretenimiento y la comunicación hasta la gestión de tareas y servicios. El desarrollo de aplicaciones móviles ha permitido adaptar las soluciones tecnológicas a las necesidades y características particulares de los usuarios (González, E. 2021).

#### <span id="page-18-3"></span>**2.3 TECNOLOGÍAS DE DESARROLLO MÓVIL ACTUALES**

Las tecnologías de desarrollo móvil actuales comprenden un conjunto de herramientas, lenguajes de programación y frameworks que permiten crear aplicaciones móviles para diferentes plataformas. Estas tecnologías incluyen entornos de desarrollo integrados (IDE), como Android Studio y Xcode, así como frameworks multiplataforma como React Native, Flutter y Xamarin. Estas tecnologías ofrecen a los desarrolladores la capacidad de crear aplicaciones móviles eficientes y compatibles con múltiples sistemas operativos (Cárdenas, A., & López, M.2019).

#### <span id="page-19-0"></span>**2.4 IDE (ENTORNO DE DESARROLLO INTEGRADO)**

Un Entorno de Desarrollo Integrado (IDE) es una herramienta que proporciona un conjunto de funcionalidades y herramientas para facilitar el desarrollo de aplicaciones móviles. Estos entornos de desarrollo integran editores de código, compiladores, depuradores y emuladores, entre otros recursos, para agilizar el proceso de desarrollo y permitir a los desarrolladores crear aplicaciones de manera eficiente (Bajoria, S. 2018).

#### <span id="page-19-1"></span>**2.5 SEGURIDAD**

Desde tiempos inmemoriales la seguridad es una de las principales necesidades del ser humano y ¿cómo es que una persona se siente segura? La seguridad, pensemos un instante en ¿qué es este concepto? y algunos autores creen que las ideas más comunes sobre la seguridad están relacionadas con el respeto a la integridad física y el temor a que ella sea violentada, ya sea en la privacidad del hogar, en el barrio o comunidades donde se vive, los lugares de tránsito y, en suma, en la ciudad que se habita (Ruiz & Vanderschueren, 2007). Es decir que, así como en épocas anteriores los seres humanos buscaban refugio en cuevas para no ser atacados y sentirse seguros hoy en día los seres humanos seguimos buscando la forma de sentirnos seguros y proteger nuestra integridad física.

## <span id="page-19-2"></span>**2.6 SEGURIDAD Y TECNOLOGÍA**

En el mundo algunas ciudades implementan la tecnología para combatir la inseguridad el uso más común es el de cámaras de vigilancia, una de las ciudades con más cámaras de video vigilancia en el mundo es Londres quien cuenta con 1 millón de cámaras, Y se estima que existen una cámara por cada 11 habitantes en todo el reino unido (De Arriba Coro, 2015). En Ecuador existe el servicio integrado de seguridad "ECU911" que se encarga de integrar todos los servicios de respuesta como policía nacional, bomberos, fuerzas armadas entre otros, este sistema cuenta con un sistema de cámaras de seguridad que

están repartidos en varias ciudades del país en sitios estratégicos. El municipio del distrito metropolitano de Quito ha decidido crear una aplicación para dispositivos móviles que ayude combatir la inseguridad denominada "Ángel Guardián", fue presentada el 1 de febrero del 2019 cuya función principal es que "los ciudadanos puedan pedir ayuda en caso de robo en transporte público, parques y plazas. La aplicación también está habilitada para alertar en caso de acoso, 'bullying' y hasta mendicidad" (El Comercio, 2019), y que estas alertas sean dirigidas directamente a las instituciones correspondientes. Como se puede apreciar la tecnología (tic) aporta a la seguridad y esta debe ser vista como la oportunidad de crear herramientas que ayuden a la sociedad a cubrir una de las necesidades más básicas y antiguas como es la seguridad.

#### <span id="page-20-0"></span>**2.7 ANDROID STUDIO**

Android Studio es el entorno de desarrollo que utilizamos para el desarrollo de la aplicación, este IDE nos facilita la escritura, compilación y depuración de la aplicación (Hébuterne, 2016, pág. 34). Android Studio está basado en el entorno de desarrollo IntelliJ IDEA, de la compañía JetBrains. Distribuido gratuitamente por Google, integra varias herramientas que cubren las necesidades esenciales del desarrollador: - El motor de producción (Build system) Gradle, que permite producir varias versiones de una misma aplicación. - Una herramienta para construir las interfaces de usuario visualmente. - Un conjunto de plantillas de aplicación que integran las principales estructuras de código utilizadas en el desarrollo de Android (Hébuterne, 2016, pág. 34).

#### <span id="page-20-1"></span>**2.8 FIREBASE**

Firebase es una plataforma de desarrollo de aplicaciones en la nube que proporciona una amplia gama de servicios integrados y herramientas para desarrolladores, permitiéndoles construir aplicaciones web y móviles de alta calidad, escalables y con funcionalidades en tiempo real. La plataforma incluye características como bases de datos en tiempo real, autenticación de usuarios, alojamiento web, almacenamiento en la nube, notificaciones push y más, lo que

facilita significativamente el proceso de desarrollo y despliegue de aplicaciones (Firebase. (s.f.). Google Developers. 20 /09/2021,).

### <span id="page-21-0"></span>**2.9 GEOLOCALIZACIÓN**

La geolocalización es una tecnología que permite determinar la ubicación geográfica de un objeto, persona o dispositivo utilizando diferentes técnicas y fuentes de información. Esta tecnología se basa en sistemas de posicionamiento como el GPS (Global Positioning System), redes de telefonía móvil, Wi-Fi y sensores de proximidad. La geolocalización es ampliamente utilizada en aplicaciones móviles para brindar servicios basados en la ubicación, como la navegación, recomendaciones personalizadas, seguimiento de objetos y seguridad (Chen, Z., Lin, X., & Du, X.2020).

## <span id="page-21-1"></span>**2.10 API (INTERFAZ DE PROGRAMACIÓN DE APLICACIONES)**

Es un conjunto de reglas y protocolos que permite que diferentes aplicaciones o sistemas se comuniquen y compartan datos entre sí. Es una interfaz que permite que distintos programas interactúen y accedan a las funcionalidades y datos de otros programas o servicios de manera estandarizada.

Cuando hablamos de API, generalmente nos referimos a API web, que son interfaces que se exponen a través de Internet y que permiten que aplicaciones externas se conecten y utilicen ciertas funciones o datos ofrecidos por el servidor o el servicio en cuestión. Estas APIs web se basan en estándares como HTTP (Protocolo de Transferencia de Hipertexto) y utilizan formatos de datos comunes como JSON (JavaScript Object Notation) o XML (Extensible Markup Language) para facilitar la transferencia de información (Daniel Jacobson, Greg Brail, ISBN-13).

## <span id="page-22-0"></span>**2.11 API DE GOOGLE (TAMBIÉN CONOCIDAS COMO GOOGLE APIS)**

Son conjuntos de reglas y protocolos que permiten a los desarrolladores acceder y utilizar diferentes servicios y funcionalidades ofrecidas por Google. Estas API brindan una forma estandarizada de interactuar con los servicios de Google y permiten a los desarrolladores integrar las características de Google en sus propias aplicaciones y sitios web. Al usar las API de Google, los desarrolladores pueden acceder a información y funciones como datos de mapas, geolocalización, procesamiento de imágenes, análisis de texto y mucho más (Google Cloud).

## <span id="page-22-1"></span>**2.12 OPENROUTESERVICE**

Es un servicio de enrutamiento en línea que proporciona información de rutas y direcciones para la planificación de trayectos, transporte y logística. Este servicio de código abierto utiliza datos geográficos y algoritmos de enrutamiento para calcular las rutas óptimas y ofrecer información detallada sobre el tiempo y la distancia del viaje (Leyk, S., Kiefer, P., Kühn, M., Ballatore, A., Zipf, A. (2019)).

## **CAPÍTULO 3: METODOLOGÍA**

### <span id="page-23-1"></span><span id="page-23-0"></span>**3.1 DISEÑO METODOLÓGICO**

Para el desarrollo de la aplicación móvil tipo "botón de pánico" y la evaluación de su eficacia, se utilizó un enfoque de investigación aplicada. Se implementó un diseño de investigación y desarrollo, por medio de una revisión bibliográfica y sus respectivas pruebas, que permitió la creación de la aplicación y la validación de su funcionalidad a través de pruebas y evaluaciones (Joseph A. Maxwell, 2005).

### <span id="page-23-2"></span>**3.2 POBLACIÓN Y MUESTRA**

La población objetivo de este estudio es la comunidad de Ainche, que cuenta con aproximadamente 50 familias. Sin embargo, debido a la limitación de recursos y tiempo, se seleccionará una muestra representativa de usuarios de la comunidad para participar en las pruebas y evaluaciones de la aplicación móvil. La muestra se seleccionó de forma aleatoria, considerándose únicamente a los denominados cabeza de familia en un número de 20 dada la extensión de la comunidad y el tiempo como limitantes (Sharon L. Lohr, 2010).

#### <span id="page-23-3"></span>**3.3 VARIABLES E INDICADORES**

Las variables e indicadores a considerar en este estudio fueron:

- Eficacia de la aplicación móvil en la respuesta a situaciones de emergencia.
- Satisfacción de los usuarios con la funcionalidad y usabilidad de la aplicación.
- Impacto de la geolocalización en la rapidez y precisión de la respuesta de los servicios de seguridad y emergencia.

• Percepción de seguridad y protección de la comunidad de Ainche antes y después de la implementación de la aplicación.

## <span id="page-24-0"></span>**3.4 MÉTODOS PARA OBTENCIÓN DE DATOS Y CUMPLIMIENTO DE OBJETIVOS**

Los datos recopilados se analizaron utilizando métodos estadísticos y técnicas de análisis cuantitativo. Se utilizaron pruebas estadísticas y encuestas para evaluar la significancia de las diferencias antes y después de la implementación de la aplicación móvil.

## <span id="page-24-1"></span>**3.5 CONSIDERACIONES ÉTICAS**

Durante el desarrollo de la aplicación móvil y la realización del estudio, se estimaron las siguientes consideraciones éticas:

- Obtención del consentimiento informado de los participantes antes de su participación en el estudio.
- Garantizar la confidencialidad y privacidad de los datos recopilados, utilizando técnicas de anonimización y protección de la información personal.
- Cumplimiento de las regulaciones y normativas vigentes relacionadas con la protección de datos y la ética de la investigación.

En resumen, la metodología empleada en este estudio implica el diseño y desarrollo de la aplicación móvil tipo "botón de pánico", la selección de una muestra representativa en torno a las limitantes, la recopilación de datos a través de diferentes métodos y el análisis de los resultados obtenidos.

## <span id="page-25-0"></span>**CAPÍTULO 4: DESARROLLO DE LA PROPUESTA**

#### <span id="page-25-1"></span>**4.1 ANÁLISIS**

El objetivo de este análisis fue evaluar la factibilidad y las necesidades de la comunidad de Ainche, con respecto a la implementación de herramientas para el apoyo en la seguridad. Se consideró una aplicación web tipo botón de pánico, buscando proporcionar una herramienta efectiva para brindar asistencia y seguridad a los habitantes de la localidad en situaciones de emergencia.

Se realizó un análisis de la situación actual de la comunidad y se identificaron las siguientes fases del proceso para el desarrollo e implementación de la aplicación móvil (Wang, W.-C., Yeung, A., & Chi, I. 2018)

#### **Situación actual de la comunidad.**

La Comunidad de Ainche, al igual que muchas otras comunidades del sector, se caracteriza por estar bien organizada y contar con una alarma o campana que se activa tanto para reuniones como para situaciones de emergencia. Sin embargo, a pesar de esta organización, el tiempo de respuesta ante una emergencia podría no ser el más adecuado debido a la falta de información precisa sobre la razón de la activación de la alarma.

En casos de emergencia, es fundamental contar con un sistema que permita identificar rápidamente la naturaleza del incidente para brindar una respuesta adecuada. Releyendo en la activación de la alarma sin información específica, los vecinos podrían no atender con la urgencia necesaria el caso en cuestión, lo que podría tener consecuencias negativas.

Además, el punto de encuentro tradicional en la casa comunal podría no ser la opción más práctica en situaciones de emergencia, ya que reunirse en ese lugar lleva tiempo y retrasa la asistencia a la persona o personas que necesiten ayuda. La rapidez de respuesta es crucial en estas situaciones, y perder tiempo en reunirse podría empeorar la situación.

## **Definición. -**

### **Solución propuesta:**

Implementar una aplicación móvil tipo botón de pánico para mejorar la eficiencia de respuesta ante emergencias en la comunidad de Ainche.

### **Características de la aplicación:**

- Comunicación inmediata y precisa en caso de emergencias.
- Posibilidad de proporcionar información detallada sobre la situación de emergencia.
- Funciones de geolocalización para facilitar la asistencia rápida entre vecinos cercanos.
- Notificación a los servicios de emergencia y autoridades locales.

Se consideró la siguiente planificación para el desarrollo del presente proyecto, para llevar una mejor estructuración y organización del mismo (O'Connell, T. S. 2014).

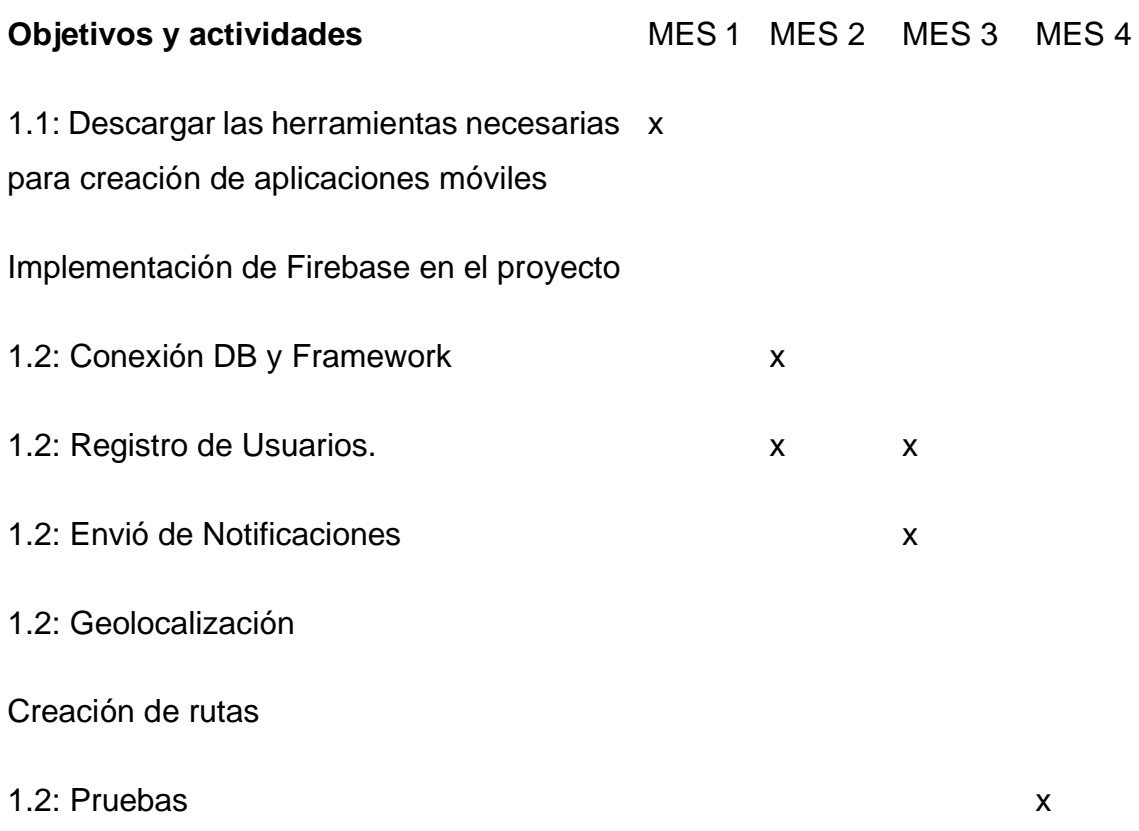

Determinar los resultados de la implementación del aplicativo en la comunidad Ainche. x

Comparativa de la situación antes y después de la implementación de la aplicación. x

### **PRESUPUESTO:**

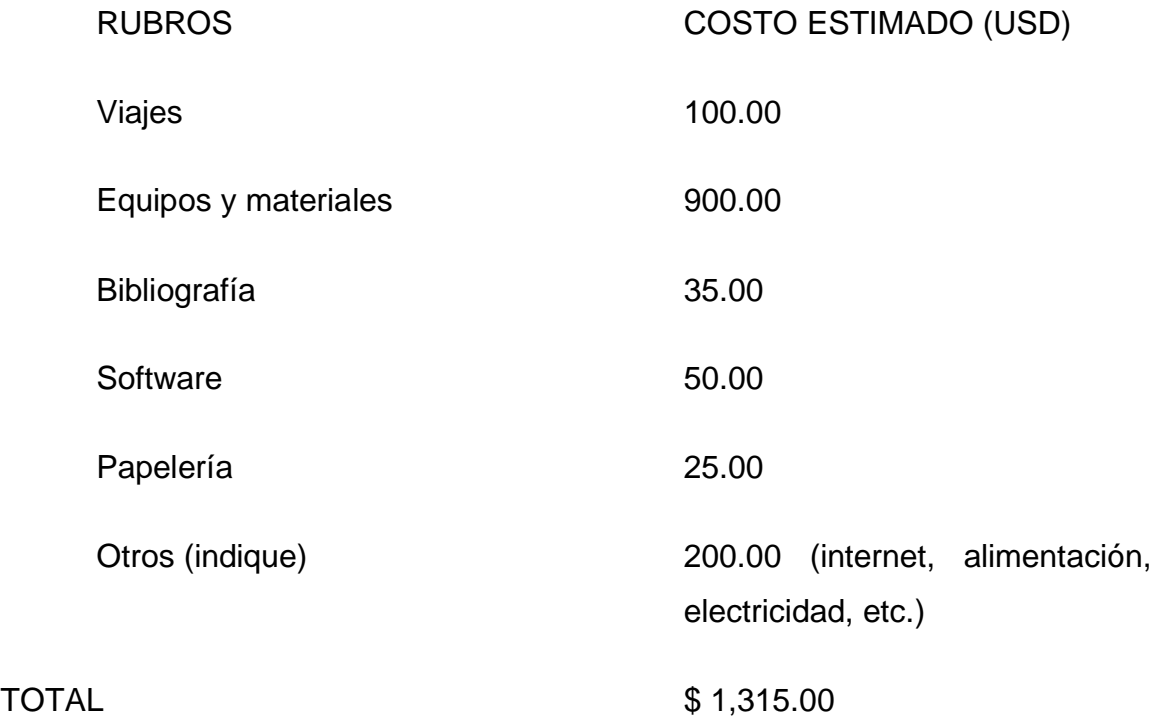

### <span id="page-27-0"></span>**4.2 DISEÑO**

El diseño de la aplicación móvil tipo botón de pánico con las diversas funcionalidades mencionadas es un aspecto crucial para proporcionar una experiencia de usuario intuitiva y efectiva. Cada funcionalidad debe ser diseñada cuidadosamente para que los usuarios puedan interactuar fácilmente con la aplicación y acceder a las funcionalidades de manera rápida y segura. A

continuación, se describen algunas de las consideraciones tomadas para el diseño (Hoober, S., & Berkman, E. 2014)

#### **Diseño de Funcionalidades**

#### **Registro:**

La interfaz de registro debe incluir campos claros y etiquetas para que los usuarios puedan ingresar su nombre completo, correo electrónico, número de teléfono y dirección de domicilio. Si la aplicación también solicita información sobre discapacidad o enfermedad catastrófica, esta sección debe ser opcional y presentarse de manera sensible.

Se debe incluir un botón de registro que valide los datos ingresados y permita al usuario crear una cuenta.

#### **Inicio de Sesión:**

La interfaz de inicio de sesión debe contener campos de correo electrónico y contraseña, con etiquetas claras y un enlace a la opción de recuperación de cuenta en caso de que el usuario olvide su contraseña.

Incluir un botón de inicio de sesión que verifique las credenciales ingresadas y permita el acceso a la página principal (Home) en caso de ser válidas, caso contrario se muestran los respectivos mensajes de error.

#### **Recuperación de Cuenta:**

La opción de recuperación de cuenta puede ser accedida desde la pantalla de inicio de sesión o desde la página principal. Debe tener un campo para que el usuario ingrese su correo electrónico y un botón para enviar un enlace de recuperación a esa dirección.

## **Home (Página Principal):**

La página principal debe mostrar de manera destacada el botón de pánico para que los usuarios puedan acceder rápidamente a esta función en situaciones de emergencia.

Puede incluir una barra de navegación o menú lateral para acceder a otras secciones de la aplicación, como mensajería y geolocalización.

### **Mensajería:**

La interfaz de mensajería debe mostrar una lista de conversaciones o mensajes en orden cronológico y con identificación clara de los remitentes.

Se puede incluir una opción para enviar mensajes de texto o voz, así como la posibilidad de adjuntar imágenes o archivos.

## **Geolocalización:**

La interfaz de geolocalización debe mostrar un mapa interactivo con la ubicación actual del usuario y, en caso de activar el botón de pánico, la ubicación de la emergencia.

También puede incluir una función para trazar la ruta desde la posición del usuario hacia la ubicación de la emergencia.

## **Consideraciones de Diseño**

- Utilización de una paleta de colores adecuada para transmitir una sensación de seguridad y calma, mientras se evitan colores demasiado llamativos o perturbadores.
- Diseño limpio y minimalista para mejorar la usabilidad y la legibilidad de la información.
- Utilización de íconos claros y reconocibles para facilitar la navegación y la comprensión de las funciones de la aplicación.
- La fuente y el tamaño del texto deben ser legibles, especialmente en situaciones de emergencia donde la claridad es fundamental.
- El diseño de la aplicación debe centrarse en la eficacia y la experiencia del usuario, permitiendo un acceso rápido a las funcionalidades principales, como el botón de pánico, y proporcionando una interfaz fácil de usar en situaciones de emergencia.
- Considerar pruebas de usabilidad con usuarios para garantizar que el diseño sea intuitivo y responda adecuadamente a las necesidades de la comunidad de Ainche.

#### <span id="page-30-0"></span>**4.3 DESARROLLO E IMPLEMENTACIÓN**

Una de las actividades fundamentales para el desarrollo del aplicativo fue la selección de las herramientas, al ser una aplicación móvil se requirió de un tiempo prudente para el aprendizaje de las herramientas necesarias, ya que no se poseía el conocimiento en el uso de las mismas previo al desarrollo del presente proyecto.

#### **Tecnologías de desarrollo móvil**

Selección de las herramientas adecuadas para la implementación.

**Android Studio:** Android Studio es el entorno de desarrollo integrado (IDE) oficial para el desarrollo de aplicaciones Android. Ofrece una amplia gama de herramientas y recursos para crear, depurar y optimizar aplicaciones móviles.

**Kotlin:** Kotlin es un lenguaje de programación moderno y orientado a objetos que se ha vuelto cada vez más popular para el desarrollo de aplicaciones Android. Es compatible con Java y ofrece ventajas como la concisión del código y la prevención de errores.

**Firebase:** Firebase es una plataforma de desarrollo de aplicaciones móviles de Google que proporciona servicios en la nube para simplificar el desarrollo y la implementación. Para esta aplicación, Firebase se utilizó para:

**Registro de Usuarios:** Firebase Authentication permite la autenticación y registro de los usuarios con su correo electrónico y contraseña.

**Base de Datos:** Firebase Realtime Database almacena y gestiona los datos de los usuarios, sus ubicaciones y registros de emergencias en tiempo real.

**Notificaciones:** Firebase Cloud Messaging se utiliza para enviar notificaciones a los usuarios en caso de emergencia.

**API de Google Maps:** La integración con el API de Google Maps permite acceder a funcionalidades de geolocalización, como obtener las coordenadas GPS del usuario y mostrar mapas interactivos.

**API de OpenRouteService:** La API de OpenRouteService proporciona la funcionalidad para trazar rutas y direcciones entre ubicaciones, lo que facilita la visualización de la ruta para llegar rápidamente al lugar de la emergencia.

Una vez seleccionadas las herramientas, se procedió con las pruebas finales para corroborar las habilidades y conocimientos en el manejo de las mismas, con el objetivo de prevenir y reducir los posibles errores que podrían darse en la codificación derivado del poco conocimiento que como se mencionó anteriormente existía en las mismas.

#### **Instalación de recursos:**

**Descarga e instalación de Android Studio:** Se descargó la última versión de Android Studio desde el sitio web oficial de Android y se procedió a su instalación en el sistema.

**Creación de cuenta y proyecto en Firebase:** Se accedió al sitio web de Firebase y se creó una cuenta nueva, ya que aún no se tenía una. Luego, se creó un nuevo proyecto en Firebase, específico para la aplicación tipo botón de pánico.

**Agrega el SDK de Firebase en el archivo build.gradle:** En el archivo build.gradle (nivel de proyecto), se agregó la dependencia del SDK de Firebase:

**Configuración de Firebase Authentication**: En el archivo **build.gradle** (nivel de módulo), se agregó la dependencia para habilitar Firebase Authentication:

**Configuración de Firebase Realtime Database o Firestore**: Se optó por utilizar Firebase Realtime Database para almacenar los datos de los usuarios registrados. En el archivo **build.gradle** (nivel de módulo), se agregó la dependencia correspondiente:

**Inicialización de Firebase**: Se creó una clase personalizada llamada **MyApp** que extendía de **Application**. En esta clase, se implementó el código para inicializar Firebase:

Esta clase personalizada se declaró en el archivo **AndroidManifest.xml** para que la aplicación utilizara esta clase al iniciarse:

Con estos pasos, se logró establecer la conexión con Firebase en el proyecto de la aplicación tipo botón de pánico utilizando el lenguaje Kotlin. A partir de este punto, se continuó implementando la lógica para el registro e inicio de sesión de usuarios utilizando Firebase Authentication y se utilizó Firebase Realtime Database para almacenar los datos de los usuarios registrados. El proceso permitió una integración exitosa de la aplicación con Firebase para aprovechar sus servicios en la gestión de usuarios y almacenamiento de datos en tiempo real.

#### **Proceso de desarrollo**

**Diseño de las interfaces gráficas:** Utilizando Android Studio y el lenguaje XML, se diseñaron las interfaces gráficas de las tres pantallas: Login, registro y recuperación de cuenta. Se tuvo en cuenta la usabilidad, el aspecto visual y la disposición adecuada de los elementos (como campos de texto, botones, etc.) para ofrecer una experiencia de usuario intuitiva y atractiva.

**Implementación de la lógica de validación:** Se creó la lógica necesaria para validar la información ingresada por los usuarios en cada pantalla. Por ejemplo, en la pantalla de registro, se verificó que los campos obligatorios estuvieran completos, que las contraseñas cumplieran con ciertos requisitos de seguridad y que el correo electrónico tuviera un formato válido. En caso de detectar errores de validación, se mostrarán mensajes de error para guiar al usuario.

**Conexión con Firebase Authentication:** Se utilizó la biblioteca de Firebase Authentication para conectar las pantallas de login, registro y recuperación de cuenta con el sistema de autenticación de Firebase. Se implementaron las funciones necesarias para realizar el registro de nuevos usuarios y permitir que los usuarios existentes inicien sesión utilizando sus credenciales.

**Gestión de sesiones:** Se implementó la lógica para gestionar las sesiones de usuario de manera segura. Esto incluyó mantener la sesión iniciada después de que un usuario haya accedido correctamente y cerrar la sesión de manera adecuada cuando el usuario decida cerrar sesión o salga de la aplicación.

#### **Diseño de la página principal (Home)**

La página principal (Home) de la aplicación tipo botón de pánico es una parte fundamental de la interfaz, ya que es la primera pantalla que los usuarios verán al abrir la aplicación. El diseño de esta página se realizó teniendo en cuenta la importancia y urgencia de las funciones que ofrece la aplicación para situaciones de emergencia.

#### **Explicación del diseño**

**Interfaz intuitiva y accesible:** La página principal fue diseñada con una interfaz clara y fácil de entender. Se colocó el botón de pánico (SOS) en una posición prominente y destacada en el centro de la pantalla, ya que esta es la función principal de la aplicación. De esta manera, los usuarios pueden acceder rápidamente al botón de emergencia en caso de necesidad.

**Color tomate fuerte para el botón SOS:** El botón de pánico (SOS) se eligió con un color tomate fuerte o rojo intenso para garantizar que sea altamente visible y llame la atención del usuario de inmediato. Este color se asocia comúnmente con situaciones de emergencia y urgencia, lo que refuerza la importancia de esta función en la aplicación.

**Distribución equilibrada de apartados:** Además del botón SOS, se incluyeron los apartados para mensajes, ubicación y llamada a emergencias en la página principal. Estos apartados se colocaron en lugares estratégicos y se diseñaron de manera coherente para garantizar una experiencia de usuario cohesiva y equilibrada.

**Funcionalidad del botón SOS:** El botón de pánico (SOS) está diseñado para ser fácilmente accesible y pulsable con una sola mano. Al ser pulsado, se activa la función para enviar una alerta a todos los usuarios registrados de la comunidad de la aplicación, notificándoles sobre la emergencia en tiempo real.

**Uso de Firebase Cloud Messaging (FCM):** Para enviar notificaciones a los usuarios cuando se reciba una alerta de SOS, se implementó Firebase Cloud Messaging (FCM). Esta funcionalidad permite que la aplicación envíe mensajes a dispositivos móviles, asegurando que todos los usuarios reciban una notificación instantánea en sus teléfonos cuando haya una emergencia.

El diseño de la página principal se centró en la simplicidad, la accesibilidad y la facilidad de uso para asegurar que los usuarios puedan acceder rápidamente a las funciones críticas de la aplicación en situaciones de emergencia. La elección del color tomate fuerte para el botón SOS y su posición central en la pantalla refuerzan la importancia de esta función y fomentan su uso efectivo en casos de urgencia. El uso de Firebase Cloud Messaging garantiza que los usuarios estén informados de las emergencias en tiempo real, lo que promueve una mayor seguridad y colaboración dentro de la comunidad de la aplicación.

#### **Apartado de Mensajería**

Para implementar el apartado de mensajería en la aplicación tipo botón de pánico, se llevaron a cabo los siguientes pasos:

**Uso de Firebase Realtime Database o Firestore para almacenar y recuperar mensajes:** Se utilizó Firebase Realtime Database o Firestore (dependiendo de la elección realizada) para almacenar y recuperar los mensajes enviados entre los usuarios de la comunidad. Los mensajes se almacenan en una estructura de datos jerárquica que permite un acceso eficiente y en tiempo real a los mensajes.

**Pantalla de mensajes dividida en dos fragmentos:** La pantalla de mensajes se diseñó utilizando dos fragmentos en lugar de actividades. El primer fragmento muestra la lista de usuarios registrados, mientras que el segundo fragmento muestra los mensajes recibidos de un usuario específico. Esta decisión se tomó para mejorar la experiencia del usuario, permitiéndole navegar entre las dos secciones de manera más fluida y manteniendo la información relevante a la vista.

La implementación de este apartado de mensajería permite una comunicación efectiva entre los usuarios registrados en la aplicación. Los usuarios pueden ver rápidamente quiénes son los miembros de la comunidad, acceder a sus detalles y revisar los mensajes recibidos. El uso de Firebase Realtime Database o Firestore garantiza una comunicación en tiempo real y confiable entre los usuarios, lo que contribuye a una experiencia de usuario fluida y una colaboración eficiente dentro de la comunidad.

#### **Apartado de Geolocalización**

El apartado de geolocalización en la aplicación tipo botón de pánico es una funcionalidad clave que permite obtener la ubicación actual del usuario, mostrarla en un mapa y trazar rutas entre ubicaciones utilizando servicios de mapas. A continuación, se amplían los conceptos y se explica por qué se utilizan estos componentes:

#### **Diseño de pantalla para mostrar el mapa y obtener la ubicación actual:**

Se diseñó una interfaz gráfica que incluye un mapa interactivo en pantalla. Esta pantalla permite al usuario ver su ubicación actual en el mapa y tener una visión general de su entorno geográfico. Se incorporó un botón de "Ubicación actual" que permite centrar el mapa en la posición del usuario y obtener la ubicación en tiempo real.

## **Implementación de la integración con la API de Google Maps:**

La integración con la API de Google Maps se realizó para obtener los datos del mapa, mostrar la ubicación del usuario y permitir la interacción con el mapa, como hacer zoom, moverse y marcar ubicaciones. La API de Google Maps proporciona potentes herramientas de mapeo y geolocalización, permitiendo que la aplicación muestre mapas precisos y en tiempo real.

## **Integración de la API de OpenRouteService para trazar rutas entre ubicaciones:**

La API de OpenRouteService se utilizó para trazar rutas entre ubicaciones de forma gratuita. Esto permite a los usuarios planificar y seguir rutas desde su ubicación actual a un destino específico, lo que puede ser útil en situaciones de emergencia para encontrar la ruta más rápida y segura hacia un punto de encuentro o un lugar seguro.

#### **Razón de uso:**

- **Obtener la ubicación actual del usuario:** La geolocalización es esencial para proporcionar asistencia rápida y precisa en situaciones de emergencia. Con la ubicación actual del usuario, la aplicación puede alertar a otros miembros de la comunidad cercanos y coordinar la ayuda de manera eficiente.
- **Mostrar el mapa interactivo:** Mostrar un mapa interactivo le permite al usuario tener una comprensión visual de su ubicación y su entorno, lo que puede ser vital en situaciones de emergencia.
- **Trazar rutas para llegar a un lugar seguro:** La funcionalidad de trazar rutas permite a los usuarios encontrar la mejor manera de llegar a un lugar seguro, optimizando el tiempo y evitando posibles obstáculos o peligros en el camino.
- **La elección de OpenRouteService** como alternativa gratuita permitió mantener la funcionalidad de trazado de rutas sin incurrir en costos adicionales, lo que resultó en una solución económica y efectiva para la aplicación tipo botón de pánico.
- **Utilizando OpenRouteService,** los usuarios pueden trazar rutas entre ubicaciones de forma gratuita, lo que es especialmente útil en situaciones de emergencia donde encontrar la ruta más segura y rápida es crucial para la seguridad de los usuarios. La integración de esta API en la aplicación permite una experiencia de usuario más completa y valiosa,

garantizando que los usuarios tengan acceso a una función de gran utilidad sin incurrir en gastos innecesarios.

- **Limitaciones de uso:** Al ser una API gratuita, OpenRouteService puede tener limitaciones en la cantidad de solicitudes de rutas que se pueden hacer en un período determinado, como por ejemplo, un límite de solicitudes por día o por hora. Si la aplicación tiene una gran cantidad de usuarios o una alta demanda de trazado de rutas, podría alcanzar estos límites y afectar la disponibilidad del servicio.
- **Calidad de los datos:** La precisión y actualización de los datos de mapas y rutas pueden no ser tan altas como las versiones premium de otras API de mapas. Esto puede afectar la precisión de las rutas trazadas y la información proporcionada al usuario.
- **Soporte y actualizaciones:** Al ser una opción gratuita, el soporte técnico y las actualizaciones pueden no ser tan frecuentes o completas como en las versiones de pago. Es posible que se deba depender más de la comunidad de usuarios y la documentación disponible para resolver problemas o dudas.
- **Disponibilidad del servicio:** Dependiendo de la popularidad de la API gratuita y la capacidad de los servidores, puede haber momentos en los que el servicio esté sobrecargado o no disponible temporalmente.

A pesar de estas limitaciones, OpenRouteService sigue siendo una opción viable para muchas aplicaciones, especialmente para aquellas con recursos financieros limitados. Con un buen diseño y manejo de solicitudes, y con una comprensión clara de las limitaciones de la API, es posible utilizar OpenRouteService de manera efectiva en la aplicación tipo botón de pánico para proporcionar rutas de manera gratuita y ayudar a los usuarios en situaciones de emergencia.

En general, el apartado de geolocalización en la aplicación tipo botón de pánico mejora significativamente la respuesta y la ayuda en situaciones de emergencia. La integración con la API de Google Maps proporciona una experiencia de usuario intuitiva y atractiva al mostrar el mapa interactivo, y la integración con la API de OpenRouteService permite una planificación eficiente de rutas para garantizar la seguridad de los usuarios. Todo esto contribuye a una aplicación más completa y útil en situaciones críticas.

#### **Botón de pánico (SOS) y envío de alertas:**

El botón de pánico en la página principal asocia la acción de enviar la alerta a todos los usuarios con el evento de clic. Al activar el botón de pánico, envía un mensaje de alerta a través de Firebase Cloud Messaging a todos los usuarios registrados. Este mensaje Incluye los datos relevantes del usuario que ha pulsado el botón de pánico, como su ubicación actual.

#### **Recepción de alertas y visualización de ubicaciones:**

Cuando un usuario recibe una alerta de SOS a través de Firebase Cloud Messaging, muestra una notificación en su dispositivo. Al hacer clic en la notificación, abre la aplicación y muestra la ubicación exacta del usuario que ha pedido auxilio en el mapa, trazando una ruta desde la ubicación del receptor hasta la ubicación de la persona en peligro.

#### **Llamada a Emergencias:**

**Botón de Llamada de Emergencias:** En la página principal (Home) de la aplicación, se ha diseñado e incorporado un botón de Llamada de Emergencias claramente identificable. Este botón es de color rojo y contiene el icono universalmente reconocido para una llamada de emergencias.

**Permiso para realizar llamadas:** Antes de permitir que el usuario realice una llamada de emergencias, la aplicación solicita el permiso correspondiente en tiempo de ejecución. Esto es necesario para cumplir con las políticas de privacidad de Android y garantizar que el usuario otorgue el consentimiento explícito para realizar llamadas.

**Funcionalidad de Llamada:** Al pulsar el botón de Llamada de Emergencias, la aplicación inicia una llamada al número de emergencias preconfigurado para el país del usuario. Este número se ha establecido en la configuración de la aplicación para garantizar que se realice la llamada correcta según la ubicación del usuario.

**Confirmación de Llamada:** Para evitar llamadas accidentales o no intencionadas, se ha implementado una confirmación antes de realizar la llamada. Cuando el usuario pulsa el botón de Llamada de Emergencias, aparece un cuadro de diálogo solicitando la confirmación del usuario. El usuario debe tocar el botón "Llamar" dentro del cuadro de diálogo para proceder con la llamada. Si cambia de opinión, puede tocar "Cancelar" para detener la acción.

**Registro de eventos de emergencia:** La aplicación implementa un sistema para registrar los eventos de emergencia en Firebase Realtime Database. Cada vez que un usuario realiza una llamada de emergencias, se registra la información relevante, como la fecha, hora, ubicación y datos del usuario, en una base de datos en tiempo real en Firebase.

La implementación de esta funcionalidad ha sido pensada cuidadosamente para garantizar la seguridad y eficacia de la llamada a emergencias. El botón de Llamada de Emergencias es fácilmente accesible desde la página principal, pero la confirmación y el registro de eventos se han agregado para evitar malentendidos y permitir una evaluación adecuada del uso de esta función.

Si es necesario realizar ajustes o mejoras en esta implementación, los registros de eventos de emergencia en Firebase pueden ser valiosos para realizar evaluaciones posteriores y tomar decisiones informadas sobre futuras actualizaciones y mejoras del sistema.

#### **Implementación de medidas de seguridad y privacidad:**

Se establecieron medidas de seguridad para proteger los datos de los usuarios, como el almacenamiento seguro de contraseñas y la autenticación de usuarios. Además, una vez el prototipo se encuentre aprobado en su totalidad, se acoplarán normativas y regulaciones de privacidad de datos aplicables para garantizar la protección de la información de los usuarios.

### <span id="page-41-0"></span>**4.4 EVALUACIÓN**

#### **Pruebas y lanzamiento:**

#### **Evaluación de Encuesta Inicial:**

Basándonos en los datos obtenidos por las encuestas, podemos hacer una evaluación aproximada de la percepción de seguridad de las personas en la comunidad de Ainche antes y implementación del sistema. En la tabla 2 de los anexos, observamos que el 66% de los encuestados inicialmente se sentía inseguro por alguna razón.

La tabla 4 de los anexos muestra que el 100% de las personas encuestadas consideran que la mayor fuente de inseguridad en la comunidad de Ainche son los robos. Asimismo, en la tabla 3 de dicha encuesta, observamos que el 82% de la población encuestada ha sido víctima o testigo de algún tipo de incidente de inseguridad en los últimos 12 meses.

Por tanto, en la tabla 5 se observa que el 92% de los encuestados considera que la implementación de una aplicación tipo botón de pánico mejorarla la seguridad en la comunidad de Ainche. Además, en la tabla 7, se refleja que el 90% de los encuestados estaría dispuesto a instalar este aplicativo en sus celulares.

En conclusión, los resultados de la encuesta indicaron que la creación e implementación de una Aplicación Móvil Tipo Botón de Pánico en la comunidad de Ainche sería de suma importancia para abordar las preocupaciones de seguridad expresadas por la mayoría de los encuestados. Esto permitiría a los residentes de Ainche tener una herramienta para solicitar ayuda rápidamente en situaciones de emergencia y, potencialmente, mejorar la sensación de seguridad en la comunidad.

Se realizaron pruebas exhaustivas para garantizar que la aplicación funcione correctamente en diferentes dispositivos y situaciones.

#### **Evaluación de lanzamiento:**

Partiendo de la encuesta inicial y habiendo analizado las tecnologías óptimas para el presente estudio, se proporcionó una base sólida para el desarrollo de la aplicación móvil tipo botón de pánico, con funcionalidades clave como el registro de usuarios, el envío de notificaciones, la geolocalización y el trazado de rutas. Además, la elección de Kotlin como lenguaje de programación mejoró la eficiencia del desarrollo y aumentó la calidad del código.

Con esta reestructuración, la propuesta para la creación de la aplicación móvil tipo botón de pánico para la comunidad de Ainche se organizó de manera más clara y secuencial, abarcando el análisis, el planteamiento de soluciones, el diseño, el desarrollo, y la evaluación y mejora del proyecto.

#### **Evaluación Post Entrega:**

Tras varias semanas de la implementación del aplicativo tipo Botón de Pánico en la comunidad de Ainche, se llevó a cabo una encuesta de satisfacción para evaluar su desempeño. Los resultados obtenidos son los siguientes:

#### **Facilidad de utilización del aplicativo:**

En la tabla 9 de los anexos, se observa que el 60% de los encuestados consideró que el aplicativo es sencillo de utilizar.

#### **Uso del aplicativo en emergencias:**

El uso del aplicativo tipo "Botón de Pánico" en situaciones de emergencia ha demostrado ser una herramienta valiosa para los habitantes de Ainche. Según los datos recopilados en la tabla 10 de los anexos, se evidencia que el 30% de los encuestados ha utilizado el aplicativo en alguna emergencia. Esto indica que existe una adopción efectiva de la aplicación y que los residentes han recurrido a ella en momentos críticos para solicitar ayuda o asistencia.

### **Eficiencia de la comunicación entre comuneros y servicios de emergencia:**

En cuanto a la eficiencia de la comunicación entre los comuneros y los servicios de emergencia, la mayoría de los encuestados (80%) percibió que la aplicación ha logrado una buena eficiencia en este aspecto, mientras que el 20% restante la calificó como excelente, lo que refleja un alto nivel de satisfacción con la rapidez y efectividad de la comunicación establecida mediante el aplicativo.

#### **Mejora en la sensación de seguridad en la comunidad de Ainche:**

Una de las principales ventajas del aplicativo tipo "Botón de Pánico" es su capacidad para mejorar la sensación de seguridad en la comunidad de Ainche. De acuerdo con los resultados de la tabla 12 de los anexos, el 60% de los encuestados afirmó que la aplicación ha contribuido significativamente a mejorar la percepción de seguridad en la localidad. Esto implica que los residentes se sienten más protegidos y confiados en que pueden acceder rápidamente a ayuda en caso de cualquier situación de riesgo.

### **Impacto positivo en la seguridad de la comunidad de Ainche:**

En la tabla 15 de los anexos, se destaca que más del 80% de los encuestados afirmaron que el aplicativo tipo Botón de Pánico ha tenido un impacto positivo en la seguridad de la comunidad en general.

Estos resultados indican que la implementación del aplicativo ha sido valorada positivamente por los habitantes de Ainche. La mayoría considera que es sencillo de utilizar y ha tenido un impacto positivo en la sensación de seguridad. Además, ha sido efectivo en situaciones de emergencia, permitiendo una comunicación eficiente con otros comuneros y servicios de emergencia.

Es importante seguir recopilando datos y retroalimentación de los usuarios para realizar mejoras continuas en el aplicativo y garantizar su efectividad en el futuro. El éxito del aplicativo tipo Botón de Pánico es un paso importante hacia una mayor seguridad y tranquilidad para la comunidad de Ainche.

## <span id="page-45-0"></span>**CAPÍTULO 5: CONCLUSIONES Y RECOMENDACIONES**

#### <span id="page-45-1"></span>**5.1 CONCLUSIONES**

Tras realizar el desarrollo y evaluación de la aplicación móvil tipo "botón de pánico" para la comunidad de Ainche, se pueden destacar las siguientes conclusiones:

- El análisis realizado como parte inicial del presente estudió, permitió establecer las necesidades de la comunidad con respecto a temas de seguridad y orientar la propuesta de un aplicativo móvil como un aporte a la mejora de la problemática presentada. Por ende, se consideró un enfoque minimalista, únicamente con las opciones necesarias para una rápida utilización y así optimizar también el accionar de la comunidad en casos de emergencia.
- El desarrollo de la aplicación incluyó la prueba y selección de las herramientas óptimas para el presente caso. Dentro de las funcionalidades la geolocalización ha sido un elemento clave en la eficacia de la aplicación. La capacidad de obtener la ubicación precisa de los usuarios en situaciones de emergencia ha permitido una respuesta más eficiente por parte de los servicios de seguridad, mejorando así la seguridad de la comunidad.
- La aplicación móvil ha demostrado ser una herramienta efectiva para mejorar la seguridad y protección de la comunidad de Ainche. La capacidad de enviar alertas de emergencia y activar la geolocalización ha permitido una respuesta más rápida y precisa por parte de los servicios de seguridad y emergencia.
- Los usuarios han expresado una alta satisfacción con la funcionalidad y usabilidad de la aplicación. La interfaz de usuario intuitiva y las características adicionales, como el registro de contactos de emergencia, han facilitado su adopción y uso por parte de la comunidad.

## <span id="page-46-0"></span>**5.2 RECOMENDACIONES**

Basándonos en los hallazgos obtenidos durante el desarrollo y evaluación de la aplicación móvil tipo "botón de pánico" para la comunidad de Ainche, se hacen las siguientes recomendaciones:

- Promover la difusión y concientización sobre la existencia y el uso de la aplicación móvil dentro de la comunidad de Ainche. Es importante que los residentes estén informados acerca de la funcionalidad de la aplicación y cómo puede beneficiarles en situaciones de emergencia.
- Realizar actualizaciones periódicas de la aplicación móvil para mejorar su rendimiento, corregir errores y agregar nuevas funcionalidades en base a las necesidades y retroalimentación de los usuarios.
- Establecer alianzas con los servicios de seguridad y emergencia locales para asegurar una respuesta rápida y coordinada en caso de activación de la aplicación. Esto incluye la capacitación constante de los profesionales y la integración de los protocolos de respuesta de emergencia en la aplicación.
- Considerar la posibilidad de expandir la aplicación móvil a otras comunidades cercanas a Ainche, aprovechando la infraestructura y funcionalidad ya desarrollada. Esto permitiría ampliar la cobertura y brindar mayor seguridad a un mayor número de personas.

## **CAPÍTULO 6: BIBLIOGRAFÍA**

## <span id="page-47-1"></span><span id="page-47-0"></span>**6.1 BIBLIOGRAFÍA**

- 1. [Torres, L. M., & Gómez, J. R. (2019). Sistema de Botón de Pánico basado en Dispositivos Móviles. Revista Colombiana de Computación, 20(3), 53- 64.]
- 2. [González, E. (2021). Desarrollo de aplicaciones móviles multiplataforma. Universidad de La Laguna.]
- 3. [Cárdenas, A., & López, M. (2019). Desarrollo de aplicaciones móviles multiplataforma con React Native. Revista Politécnica, 40(2), 22-30.]
- 4. [Bajoria, S. (2018). Android IDEs: Which one is the best? International Journal of Computer Science and Information Technologies, 9(3), 2106- 2109.]
- 5. [Chen, Z., Lin, X., & Du, X. (2020). A Location Privacy Protection Method for Mobile Apps Based on Crowdsourcing. IEEE Access, 8, 133140- 133155.]
- 6. [Beck, K., Beedle, M., Bennekum, A., Cockburn, A., Cunningham, W., Fowler, M., ... & Kern, J. (2001). Manifesto for Agile Software Development. Agile Alliance.]
- 7. [Last updated: (August 3, 2023) Number of Android apps on Google Play [https://www.appbrain.com/stats/number-of-android-apps\]](https://www.appbrain.com/stats/number-of-android-apps)
- 8. [Sutherland, J., Schoonheim, G., Rustenburg, R., & Rijk, R. (2018). The Scrum Guide: The Definitive Guide to Scrum: The Rules of the Game. Scrum.org.]
- 9. [Cohn, M. (2010). Succeeding with Agile: Software Development Using Scrum. Pearson Education.]
- 10.[Firebase. (s.f.). Google Developers. Recuperado el 20 de septiembre de 2021, de [https://firebase.google.com/\]](https://firebase.google.com/)
- 11.["APIs: A Strategy Guide: Creating Channels with Application Programming Interfaces" by Daniel Jacobson, Greg Brail, and Dan Woods. ISBN-13: 978-1449308926]
- 12.["Web API Design: Crafting Interfaces that Developers Love" by Brian Mulloy. ISBN-13: 978-1491989835]
- 13.["RESTful Web APIs" by Leonard Richardson, Mike Amundsen, and Sam Ruby. ISBN-13: 978-1449358068]
- 14.["API: The Definitive Guide" by Google Cloud. Available online: [https://cloud.google.com/apis/docs/overview\]](https://cloud.google.com/apis/docs/overview)
- 15.[Leyk, S., Kiefer, P., Kühn, M., Ballatore, A., Zipf, A. (2019). "OpenRouteService: A Global Multi-Modal Route Planner." Proceedings of the 22nd AGILE Conference on Geographic Information Science. en línea:

[https://www.researchgate.net/publication/333481549\\_OpenRouteService](https://www.researchgate.net/publication/333481549_OpenRouteService_A_Global_Multi-Modal_Route_Planner) [\\_A\\_Global\\_Multi-Modal\\_Route\\_Planner\]](https://www.researchgate.net/publication/333481549_OpenRouteService_A_Global_Multi-Modal_Route_Planner)

16.[Ruiz, M. C., & Vanderschueren, F. (2007). Algunas reflexiones en torno a la seguridad y el miedo. Revista de Ciencias Sociales, 123-128.]

17.

- 18.[De Arriba Coro, M. (2015). Tecnología, seguridad ciudadana y control social. Andamios, 12(28), 289-320.]
- 19.[El Comercio. (2019, 1 de febrero). El Municipio de Quito lanza una app para inseguridad. Combatir la la combative combative combative communication inseguridad. [https://www.elcomercio.com/actualidad/app-aplicacion-inseguridad](https://www.elcomercio.com/actualidad/app-aplicacion-inseguridad-inseguridadquito-seguridad.html)[inseguridadquito-seguridad.html\]](https://www.elcomercio.com/actualidad/app-aplicacion-inseguridad-inseguridadquito-seguridad.html)
- 20.[Hébuterne, G. (2016). Android Studio 2.2. Desarrollo de aplicaciones Android para dummies. Ediciones For Dummies.]
- 21.["Muestreo: Diseño y Análisis" de Sharon L. Lohr, publicado por Brooks/Cole en el año 2010.]
- 22.[El libro "Diseño de Investigación Cualitativa" de Joseph A. Maxwell, publicado por Ediciones Morata en el año 2005]
- 23.[Wang, W.-C., Yeung, A., & Chi, I. (2018). Community-Based Participatory Research for Improved Mental Healthcare: A Manual for Clinicians and Researchers. Springer]
- 24.[O'Connell, T. S. (2014). Community Development: Applications for Leisure, Recreation, and Play. Venture Publishing.]
- 25.[Hoober, S., & Berkman, E. (2014). Designing Mobile Interfaces: Patterns for Interaction Design. O'Reilly M

## **CAPÍTULO 7: ANEXOS**

## <span id="page-50-0"></span>**ANEXO 1:** Encuestas:

## **Encuesta sobre la Creación de una Aplicación Móvil Tipo Botón de Pánico para la Comunidad de Ainche**

- 1. ¿Eres residente de la comunidad de Ainche?
	- Sí
	- No
- 2. En una escala del 1 al 5, donde 1 es "Muy Inseguro" y 5 es "Muy Seguro", ¿cómo calificarías la seguridad en la comunidad de Ainche?
	- 1 (Muy Inseguro)
	- 2 (Inseguro)
	- 3 (Neutral)
	- 4 (Seguro)
	- 5 (Muy Seguro)
- 3. ¿Has sido víctima o testigo de algún incidente de inseguridad en la comunidad de Ainche en los últimos 12 meses? (Por ejemplo, robos, asaltos, agresiones, etc.)
	- Sí
	- No
- 4. ¿Qué tipo de incidente de inseguridad consideras que es más frecuente en la comunidad de Ainche? (Selecciona todas las opciones que apliquen)
	- Robos
	- Asaltos
	- Agresiones físicas
	- Violencia doméstica
	- Otros (especificar)
- 5. ¿Crees que una aplicación móvil de botón de pánico podría mejorar la seguridad en la comunidad de Ainche?
	- Sí
	- No
- No estoy seguro/a
- 6. ¿Qué funciones consideras que debería tener esta aplicación móvil de botón de pánico para que sea efectiva? (Selecciona todas las opciones que apliquen)
	- Botón de pánico con alerta a contactos de emergencia.
	- Localización en tiempo real para facilitar la ayuda.
	- Capacidad para realizar llamadas de emergencia.
	- Envío de notificaciones a las autoridades locales.
	- Interfaz sencilla y fácil de usar.
	- Otras funciones que consideres importantes (especificar).

¿Estarías dispuesto/a a instalar y utilizar esta aplicación en tu teléfono móvil?

- Sí
- No
- Tal vez
- 8. ¿Consideras que una aplicación de este tipo podría ayudar a disminuir la inseguridad en la comunidad de Ainche?
	- Sí
	- No
	- No estoy seguro/a
- 9. ¿Tienes alguna sugerencia o comentario adicional sobre la seguridad en la comunidad de Ainche o la posible aplicación móvil tipo botón de pánico?

**ANEXO 2:** Encuestas de Satisfacción de la Implementación de una APK tipo botón de pánico para la comunidad de Ainche:

## **Encuesta de Satisfacción - Aplicativo tipo Botón de Pánico para la comunidad de Ainche**

- 1. ¿Qué tan sencillo fue utilizar el Aplicativo tipo Botón de Pánico?
	- Muy sencillo
	- Sencillo
	- Neutral
	- Difícil
	- Muy difícil
- 2. ¿Has utilizado el Botón de Pánico en una situación de emergencia o peligro real?
	- Sí
	- No
- 3. Si respondiste "Sí" en la pregunta anterior, ¿cómo calificarías la eficiencia y rapidez de la respuesta ante la emergencia?
	- Excelente
	- Buena
	- Aceptable
	- Pobre
	- Muy deficiente
- 4. ¿El Aplicativo tipo Botón de Pánico ha mejorado tu sensación de seguridad en la comunidad de Ainche?
	- Mucho
	- Algo
	- No ha cambiado
	- Ha empeorado
- 5. ¿Recomendarías el Aplicativo tipo Botón de Pánico a otros miembros de la comunidad?
	- Sí, definitivamente
	- Probablemente sí
	- No estoy seguro
- Probablemente no
- No, definitivamente no
- 6. ¿Qué aspectos crees que podrían mejorarse en el Aplicativo tipo Botón de Pánico?
- 7. ¿Has experimentado algún problema técnico o fallo con el Aplicativo? Si es así, por favor describe el problema.

-------------------------------------------------------------------------------------------------

¿Te sientes informado adecuadamente sobre cómo utilizar el Aplicativo tipo Botón de Pánico y sus funciones?

- Sí, completamente informado
- Sí, en su mayoría informado
- Neutral
- No, me gustaría recibir más información
- 9. ¿Crees que el Aplicativo tipo Botón de Pánico ha tenido un impacto positivo en la seguridad de Ainche en general?
	- Sí, definitivamente
	- Probablemente sí
	- No estoy seguro
	- Probablemente no
	- No, definitivamente no
- 10.¿Tienes algún comentario adicional o sugerencia para mejorar el Aplicativo tipo Botón de Pánico o su implementación en la comunidad de Ainche?

-------------------------------------------------------------------------------------------------

Agradecemos sinceramente tu tiempo y retroalimentación. Tu opinión es muy valiosa para nosotros y nos ayudará a continuar trabajando para brindar un ambiente más seguro y protegido para todos los miembros de la comunidad de Ainche.¡Muchas gracias por tu participación!

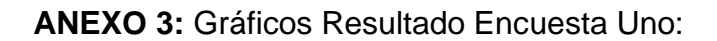

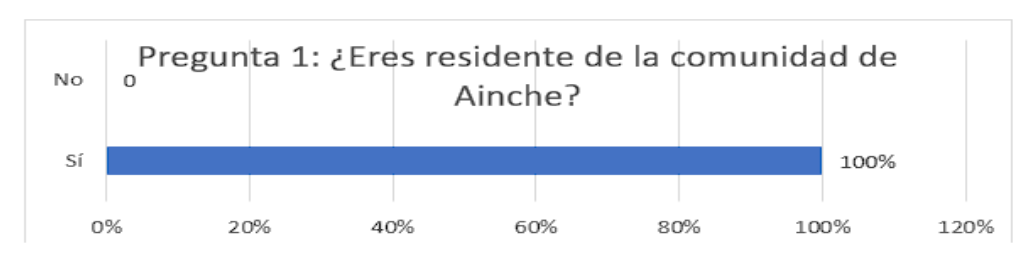

#### Tabla 2

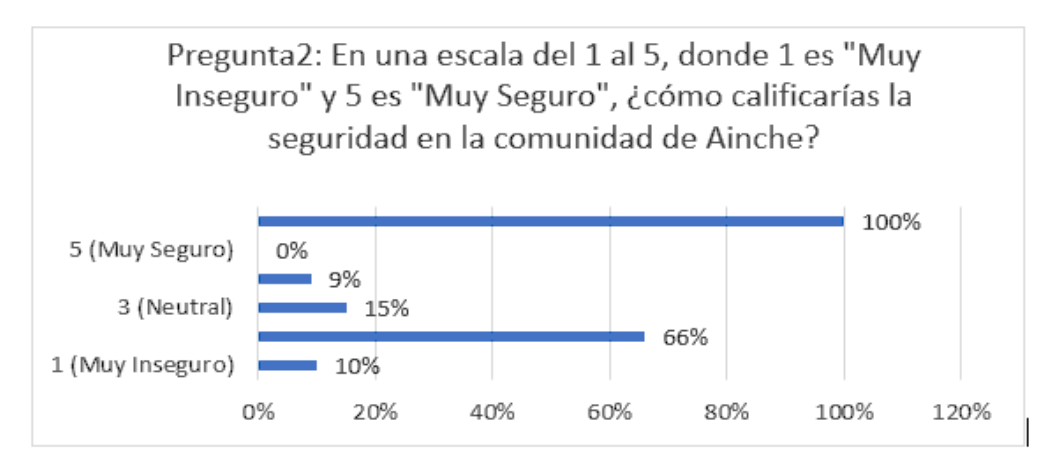

#### $Table 3$

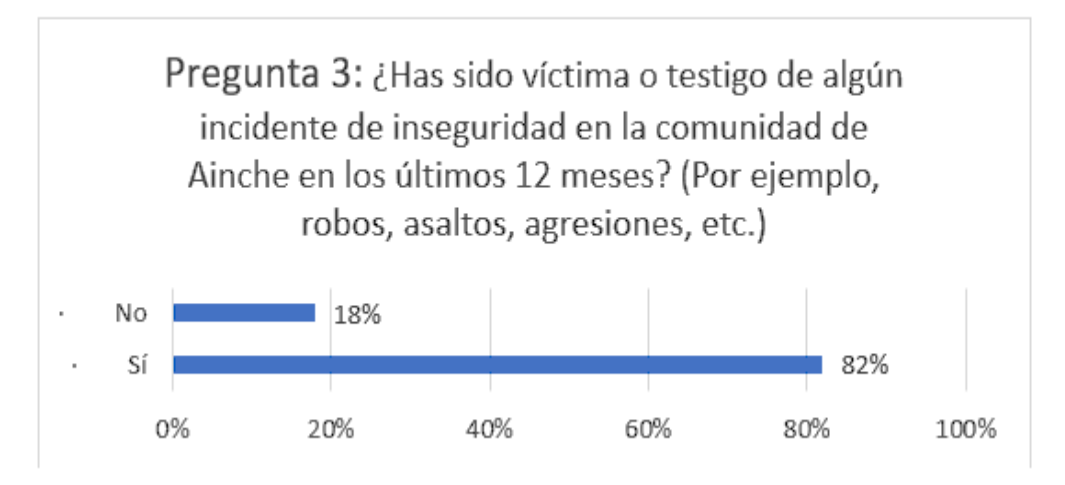

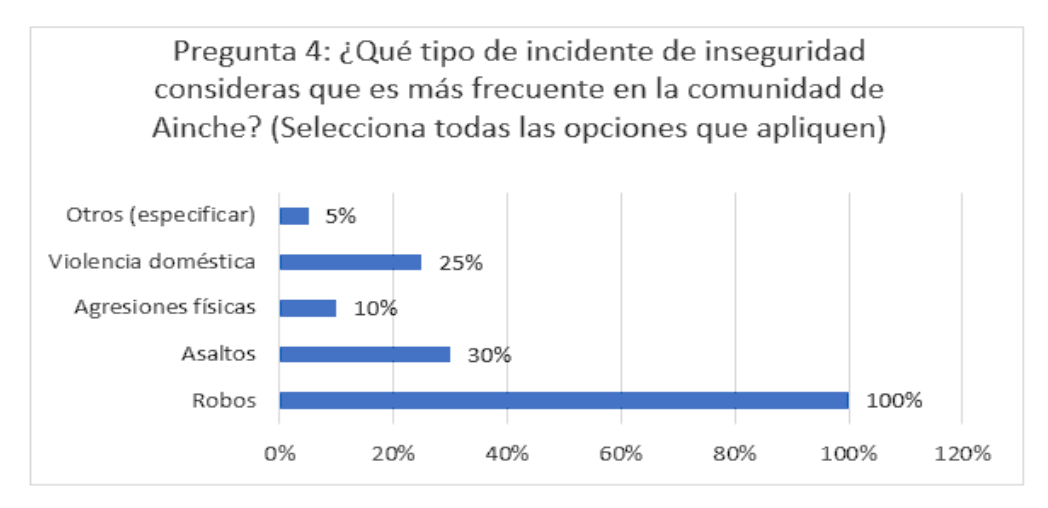

Tabla 5

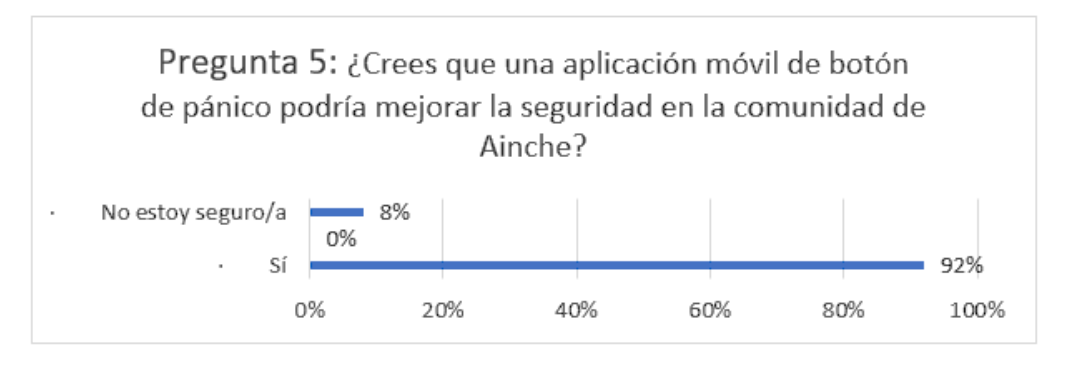

Tabla 6

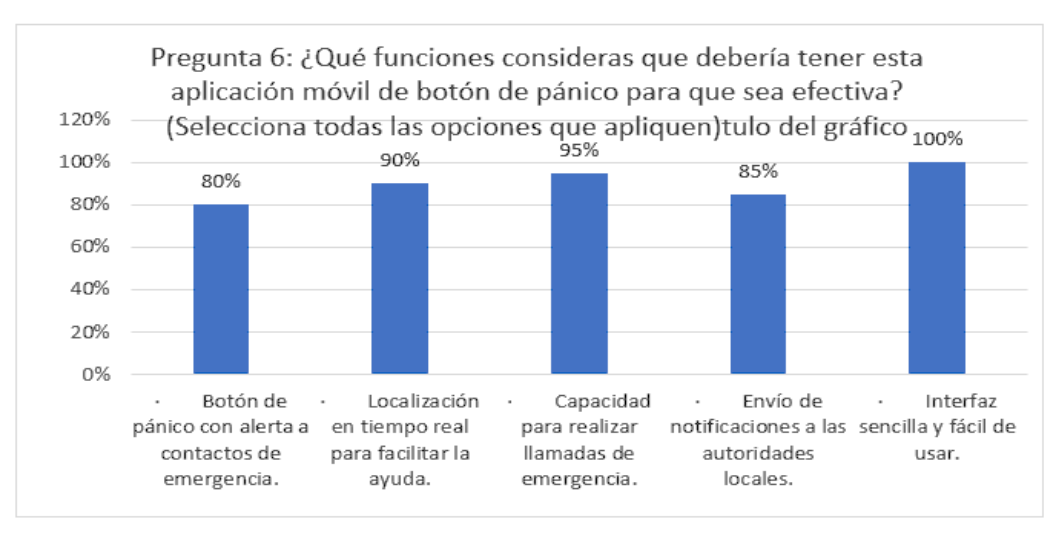

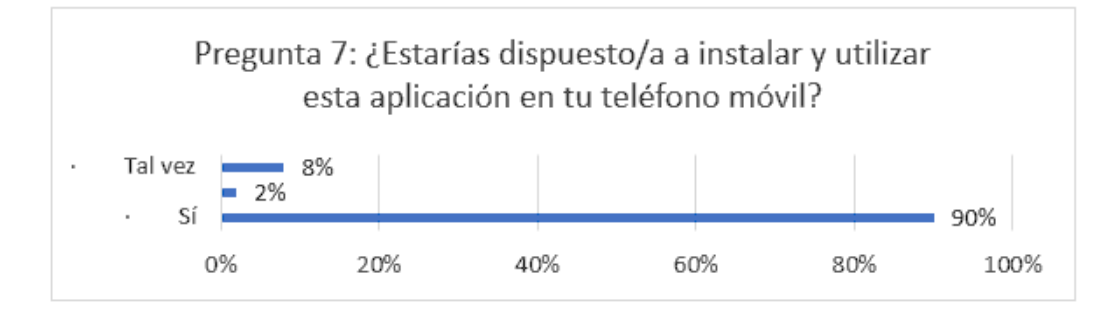

#### Tabla 8

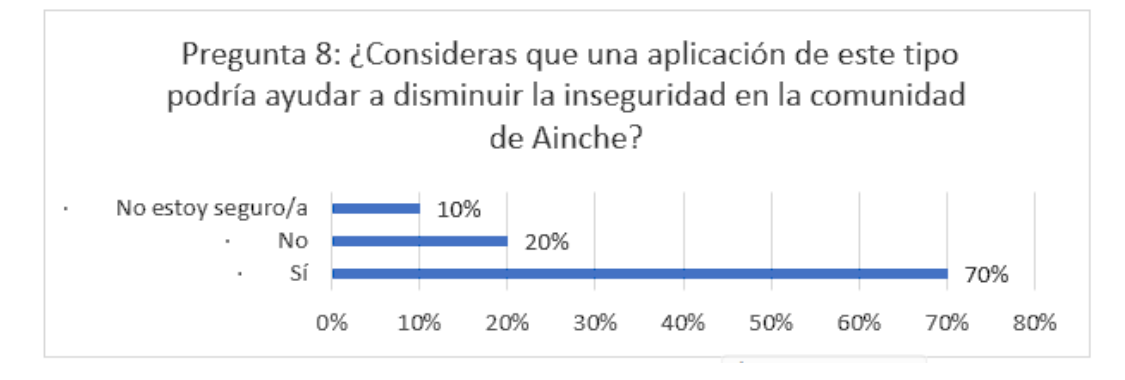

### **ANEXO 4:** Gráficos Resultado Encuesta Dos:

Tabla: 9

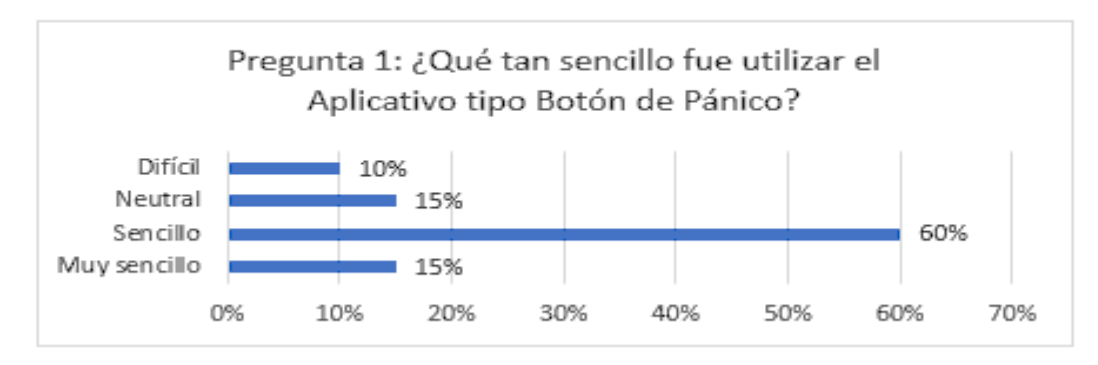

#### Tabla:10

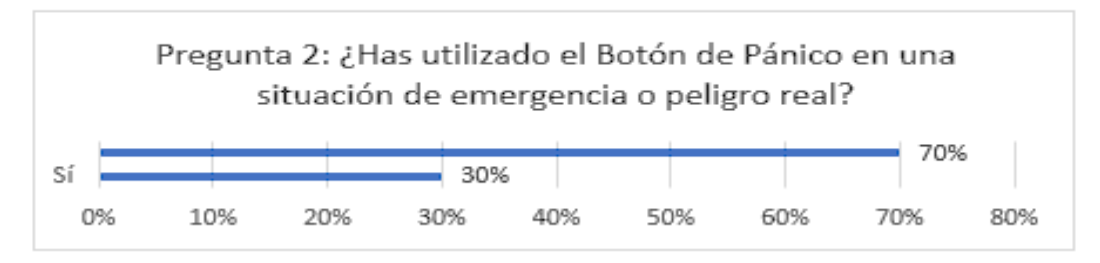

#### Tabla:11

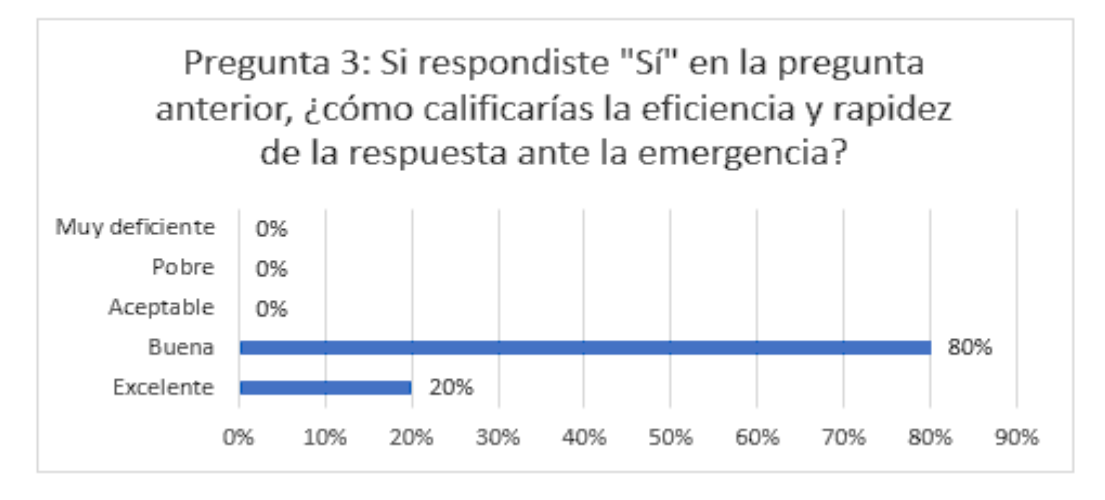

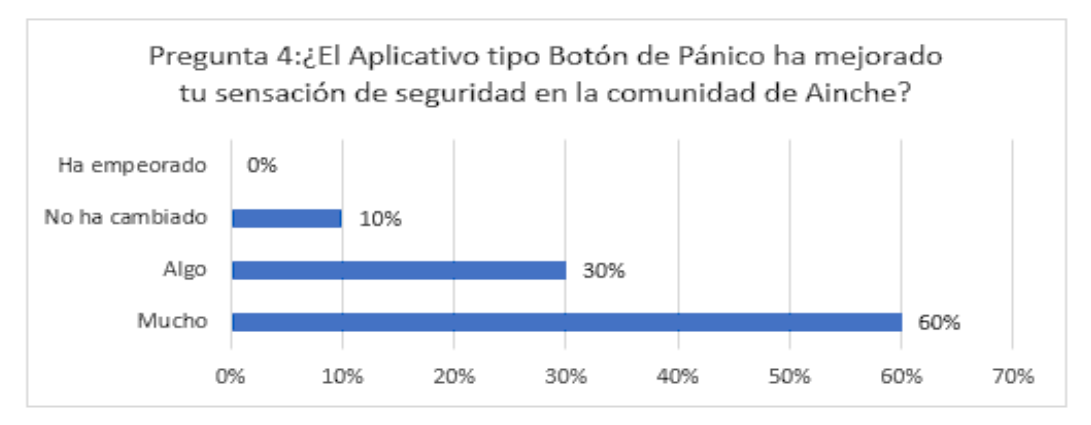

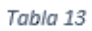

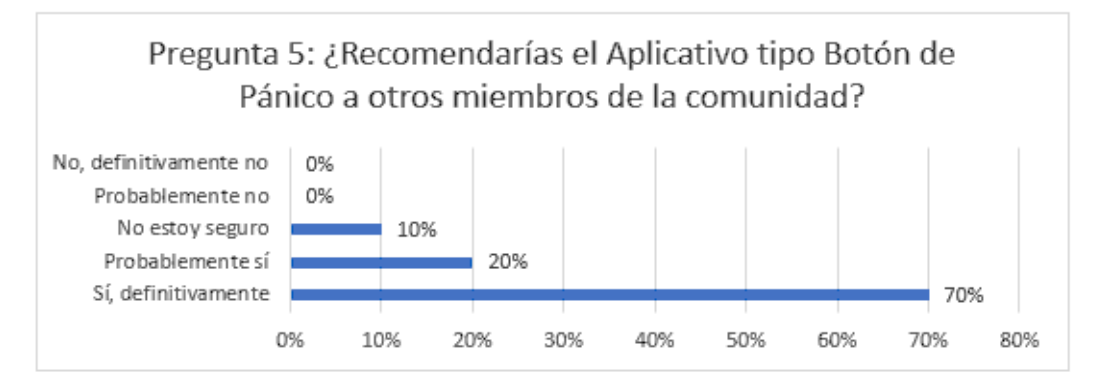

Tabla 14

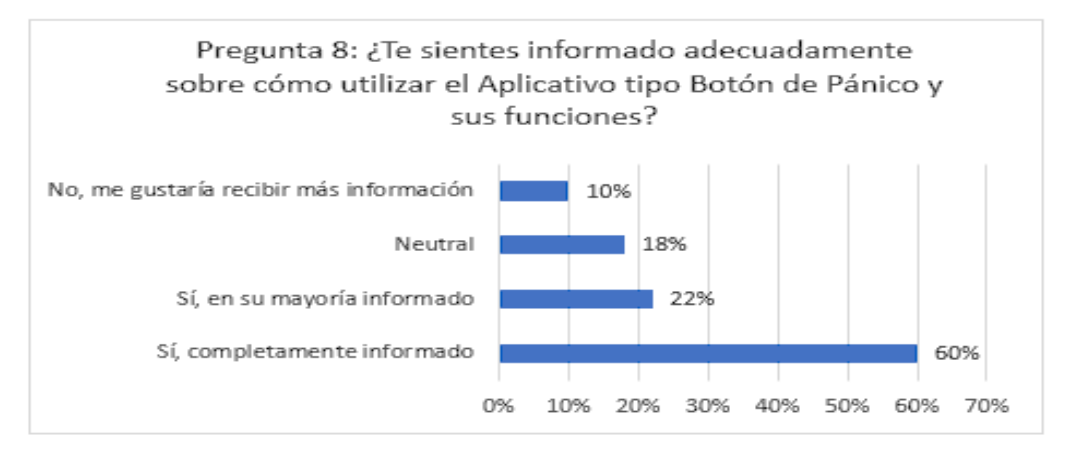

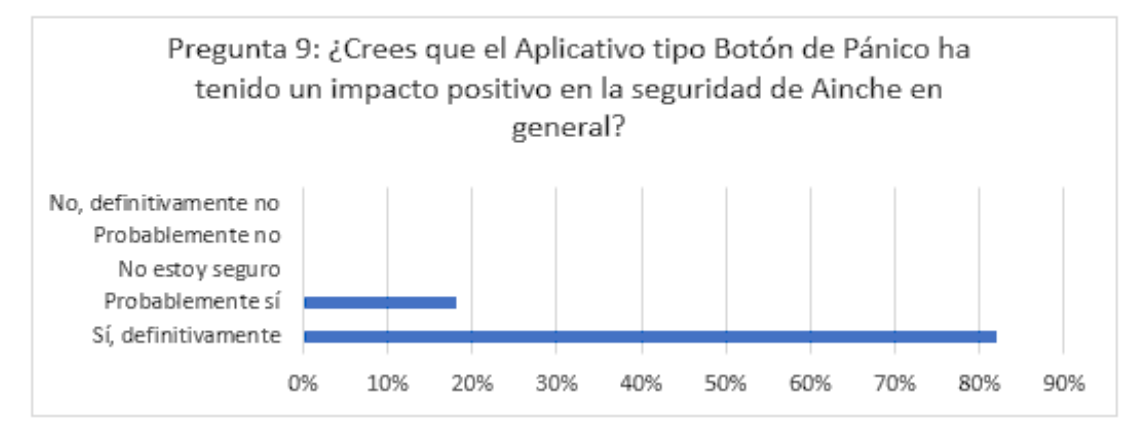